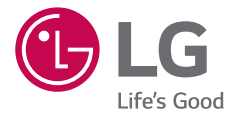

**Euskaltelek itzulitako eta ekoiztutako eskuliburua**

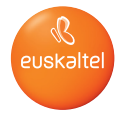

# $LGGE$

MFL69022201 (1.0)

www.lg.com

### EUSKARA

## Erabiltzailearen eskuliburua

- Litekeena da eduki edo argazki batzuk zure gailuarekin bat ez etortzea, eskualdearen, zerbitzu-hornitzailearen, softwarearen bertsioaren edo sistema eragilearen bertsioaren arabera, eta aldatu egin daitezke, aldez aurretik jakinarazi gabe.
- Erabili beti LGren jatorrizko osagarriak. Gailuarekin batera emandako elementuak gailu horretarako berariaz diseinatuta daude, eta baliteke beste gailu batzuekin bateragarriak ez izatea.
- Osagarrien eskuragarritasuna aldatu egin liteke eskualdearen, herrialdearen edo zerbitzu-hornitzailearen arabera.
- Gailu hau ez da egokia itsuentzat, teklatua ukipen-pantailan baitu.
- Copyright ©2015 LG Electronics, Inc. Eskubide guztiak erreserbatuta. LG eta LGren logotipoa LG Group-en eta hari lotutako erakundeen marka komertzial erregistratuak dira. Gainerako marka komertzialak dagozkien jabeenak dira.
- Google™, Google Maps™, Gmail™, YouTube™, Hangouts™ eta Play Store™ Google, Inc. enpresaren marka komertzialak dira.

### Edukia

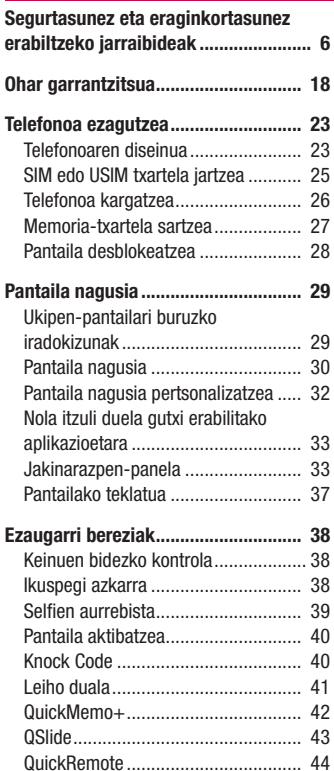

### Googleko kontu bat konfiguratzea .... 45

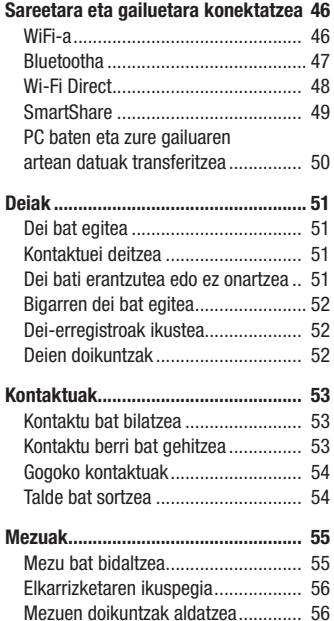

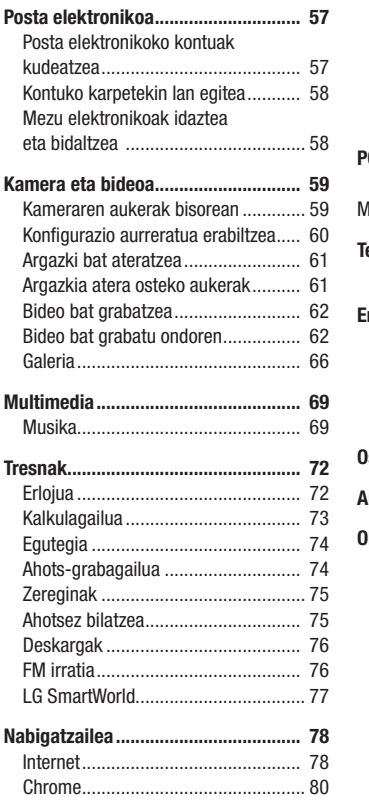

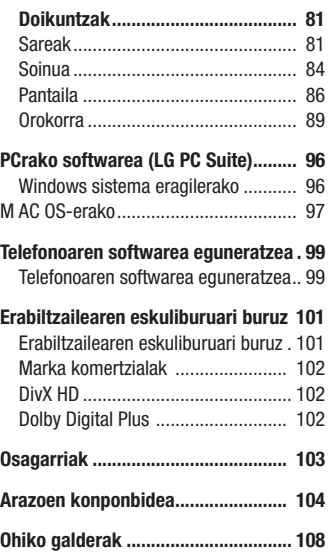

### Segurtasunez eta eraginkortasunez erabiltzeko jarraibideak

Irakurri jarraibide erraz hauek. Ez ezagutzea arriskutsua edo legez kontrakoa izan liteke. Hutsegiteren bat gertatzen bada ere, zure gailuak hutsegiteen erregistroa gordetzen duen software-tresna bat du. Hutsegitearen datu espezifikoak soilik gordetzen ditu tresnak, hala nola seinalearen indarra, deia eteten denean zelulak duen posizioaren IDa eta kargatutako aplikazioak. Hutsegitearen arrazoia zehazteko soilik erabiltzen da erregistroa. Erregistroak enkriptatuta daude, eta LGren konponketa-zentro baimendu bat soilik sar daiteke haietara. Gailua konpontzera eraman beharko duzu.

#### Irrati-maiztasuneko energiarekiko esposizioa

Irrati-uhinen eraginpean egoteari eta SARi (Specific Absorption Rate, absortzio espezifikoaren tasa) buruzko informazioa.

LG-H955 telefono mugikorraren diseinuak betetzen ditu irrati-uhinekiko esposizioari dagozkion segurtasun-araudiak. Pertsona ororen adina eta osasun-egoera gorabehera segurtasuna bermatzeko diseinatutako segurtasun-tarteak dituzten jarraibide zientifikoetan oinarritzen dira arau horiek.

- Irrati-uhinekiko esposizioaren jarraibideen neurketa-unitatea absortzio espezifikoaren tasa (SAR) da. Erabiltzen diren maiztasun-banda guztietan ziurtatutako potentzia-maila altuenean transmitituz telefonoarekin estandarizatutako metodoak erabiltzen dira SAR probak egiteko.
- LG telefono-modelo batetik bestera SARen mailan aldea izan badaiteke ere, irrati-uhinekiko esposizioari dagozkion direktiba garrantzitsuetara egokitzeko moduan diseinatu dira telefono guztiak.
- ICNIRP (International Commission on Non-Ionizing Radiation Protection) Erradiazio ez-ionizatzaileetatik Babesteko Nazioarteko Batzordeak gomendatzen du SARen balio-muga hau izatea: 2 W/kg, ehunaren hamar (10) gramoko.
- Telefono-modelo hau belarrian erabiltzeko erregistratu den SARen mailarik altuena 0,471 W/kg (10 g) da, eta gorputzaren kontra garraiatzeko baliorik altuena, berriz, 0,418 W/kg (10 g).
- Posizio normalean, belarriaren ondoan, edo gutxienez gorputzetik 1,5 cm-ra erabiltzen denean betetzen ditu gailu honek irrati-maiztasuneko esposizioari dagozkion arauak. Garraio-karkasa bat, gerrikorako klip bat edo gorputzerako beste euskarri bat erabiltzen bada, ez da komeni haiek zati metalikorik izatea, eta gutxienez gorputzetik 1,5 cm-ra jarri behar dira. Mezuak edo datu-fitxategiak transmititzeko, gailu honek sare-konexio egokia behar du. Kasu batzuetan, baliteke datu-fitxategien edo mezuen transmisioa atzeratzea konexioa erabilgarri egon arte. Egiaztatu aurretik aipatutako distantzia-jarraibideak betetzen dituzula transmisioa burutu arte.

#### Produktua zaintzea eta mantentze-lanak

### $\Lambda$  OHARRA:

Telefono-modelo honetan erabiltzeko onartu diren bateriak, kargagailuak eta osagarriak baino ez erabili. Bestela, telefonoari dagozkion onarpen edo bermeak baliorik gabe gera litezke, eta hori arriskutsua izan liteke.

 • Produktu honen malgutasuna ohiko erresistentziara eta erabilerara mugatuta dago. Telefono hau 180 gradu tolestu daiteke, denbora mugatu batean, baina ez da tolestu behar barruko aldera. Baliteke gaizki erabiltzearen ondoriozko kalteek (besteak beste, nahita tolestea edo produktuan etengabe indarra egitea) pantaila eta telefonoaren beste zati batzuk edo telefonoko beste funtzio batzuk hondatzea.

- Ez desmuntatu gailua. Konpondu behar bada, eraman gaitutako zerbitzu tekniko batera.
- Bermearen barruan egiten diren konponketetan, LGren arabera, ordezko plaka edo pieza berriak edota konponduak sar daitezke, betiere ordeztutako piezen funtzionalitatea badute.
- Ekipoa tresna elektrikoetatik (telebista, irratia edota ordenagailu pertsonala) urrun eduki.
- Ez utzi ekipoa leku beroetan (erradiadore edo labeen ondoan).
- Ez dadila erori.
- Ez utzi telefonoa bibrazio mekanikoen mende. Ez kolpatu.
- Itzali telefonoa araudi bereziek hala eskatzen duten lekuetan. Adibidez, ez erabili telefonoa ospitaleetan, tresna mediko delikatuei eragin baitiezaieke.
- Telefonoa kargatzen ari denean, ez ukitu telefonoa eskuak bustiak badituzu. Deskarga elektrikoa jasan eta telefonoa honda dezakezu.
- Ez kargatu telefonoa material sukoia hurbil badago; berotu, eta sute bat eragin dezake.
- Erabili zapi lehor bat unitatearen kanpoko aldea garbitzeko (ez erabili bentzenorik, disolbatzailerik, alkoholik edo antzeko disolbatzailerik).
- Ez kargatu telefonoa gainazal barrubigunen gainean.
- Behar bezala aireztatutako eremuetan kargatu behar da telefonoa.
- Ez utzi telefonoa ke edo hauts asko dagoen tokietan.
- Urrundu telefonoa kreditu-txarteletatik edo garraio-txarteletatik, horien banda magnetikoaren informazioa honda baitezake.
- Ez kolpatu pantaila objektu puntadunekin, telefonoa hondatu egin liteke.
- Babestu telefonoa uretatik eta hezetasunetik.
- Osagarriak kontuz erabili (entzungailuak, adibidez). Ez ukitu antena beharrezkoa ez bada.
- Kristala pitzatuta eta ezpalduta badago edo printzak baditu, ez erabili, ez ukitu eta ez saiatu kentzen edo konpontzen. Bermeak ez ditu estaltzen gailua gaizki erabiltzeagatik pantailan egindako kalteak.
- Telefonoa gailu elektroniko bat da, eta beroa sortzen du modu arruntean funtzionatzen ari denean. Luze erabili bada, aireztapen egokirik gabe azala ukitzen egoteak mina eta erredurak sor ditzake. Kontuz ibili telefonoa eta kargagailua (kargagailu bizkorra) ukitzean, funtzionatzen ari denean eta ondoren.
- Telefonoa bustitzen bazaizu, atera entxufea berehala, eta lehortu erabat. Ez saiatu azkarrago lehortzen kanpoko bero-iturri batekin (labea, mikrouhin-labea edo ile-lehorgailua).
- Telefonoa bustitzen bazaizu, telefono barruko etiketari kolorea aldatzen zaio. Bermeak ez ditu estaltzen gailuari likidoek eragindako kalteak.

### Telefonoaren funtzionamendu eraginkorra

#### Gailu elektronikoak

Telefono mugikor guztiek sor ditzakete errendimenduari eragin diezaioketen interferentziak.

- Ez erabili telefonoa ekipo medikoetatik gertu baimenik eskatu gabe. Ez ipini telefonoa taupada-markagailuaren gainean (alegia, ez ipini alkandoraren poltsikoan, adibidez).
- Telefono mugikorrek zenbait audiofono honda ditzakete.
- Telebista, irrati, ordenagailu eta abarretan ere interferentzia txikiak eragin ditzakete.
- 0 eta 40 °C arteko tenperaturetan erabili telefonoa, ahal izanez gero. Telefonoa tenperatura oso baxu edo oso altuetan erabiliz gero, baliteke kalteren bat izatea, ondo ez funtzionatzea edota lehertzea.

### Bide-segurtasuna

Egin kasu gidatu bitartean telefono mugikorrak erabiltzeari buruzko legeei eta tokiko arauei.

- Ez erabili telefono mugikorra gidatzen ari zarenean.
- Gidatu arreta osoz.
- Deiak egin edo deiei erantzun baino lehen, irten errepidetik eta aparkatu, errepidearen kondizioen arabera.
- Irrati-maiztasunak ibilgailuaren sistema elektroniko batzuetan eragin dezake (autoko irratia edo segurtasun-ekipoa).
- Ibilgailuak airbag-a badu, ez oztoporik jarri haririk gabeko ekipo eramangarriekin edo finkoekin. Horien ondorioz, airbagak huts egin lezake, eta larri zauritu zintezke.
- Kalean zaudela musika entzuten baduzu, ziurtatu bolumenaren intentsitatea arrazoizkoa dela, zure inguruan gertatzen denaz jabetu zaitezen. Oso garrantzitsua da hori, batik bat, zirkulazio-bideetatik hurbil.

### Kalteak entzumenean

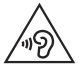

Entzumen-arazorik ez izateko, ez erabili bolumen altua denbora luzez.

Bolumen altuko soinuak entzuten denbora askoz egonez gero, baliteke zure belarriek kalteak jasatea. Horregatik, telefonoa belarrietatik hurbil ez piztea eta itzaltzea gomendatzen dizugu. Horrez gain, musikaren eta deien bolumena arrazoizko mailan ezartzea gomendatzen dizugu.

• Entzungailuak erabiltzen badituzu, jaitsi bolumena hurbiletik hitz egiten dizutenei entzuten ez badiezu edo zure albokoak zu entzuten ari zarena entzuten badu.

OHARRA: Entzungailuetan soinua altuegi jarriz gero, entzumen-galera gerta daiteke.

### Kristalezko piezak

Zure telefono mugikorraren pieza batzuk kristalezkoak dira. Kristal hori hautsi egin liteke produktua gainazal gogor batera erortzen bada edo kolpe handi bat hartzen badu. Kristala apurtzen bada, ez ukitu, eta ez saiatu kentzen. Ez erabili zure telefonoa hornitzaile baimendu batek kristala ordeztu arte.

### Eraispenak

Ez erabili telefonoa eraispenak egiten diren bitartean. Errespetatu murrizketak eta jarraitu arauei.

### Lehergaiak egon litezkeen inguruak

- Ez erabili telefonoa gasolina-zerbitzuguneetan.
- Ez erabili produktu kimiko edo erregaietatik hurbil.
- Ez garraiatu edo ez gorde lehergai, likido edo gas sukoirik telefono mugikorra edo haren osagarriak dauden ibilgailuko konpartimentuan.

### Hegazkinetan

Haririk gabeko gailuek interferentziak eragin ditzakete hegazkinetan.

- Itzali telefono mugikorra hegazkinean sartu aurretik.
- Ez erabili lurrean tripulazioaren baimenik gabe.

### Haurrak

Ez utzi telefonoa haur txikien eskueran. Toki seguruan gorde. Pieza txikiak ditu telefonoak, eta, haiek irensten badituzte, itotzeko arriskua dute.

### Larrialdi-deiak

Beharbada, larrialdi-deiak ezingo dira sare mugikor guztietan egin. Beraz, ezin duzu telefonoaren mende bakarrik egon larrialdietako deiak egiteko. Galdetu zure zerbitzuhornitzaileari.

### Bateriari buruzko informazioa eta mantentze-lanak

- Bateriak ez du zertan erabat deskargatuta egon berriz kargatzeko. Beste bateriasistema batzuetan ez bezala, ez dago bateriaren errendimenduari kalte egin diezaiokeen memoria-efekturik.
- LGren bateriak eta kargagailuak baino ez erabili. Bateriaren bizitza ahalik eta gehiena luzatzeko diseinatu dira LGren kargagailuak.
- Ez desmuntatu bateria eta ez egin zirkuitulaburrik.
- Aldatu bateria behar bezala ez dabilenean. Bateria ehunka aldiz karga daiteke hondatu baino lehen.
- Aspaldian erabili ez baduzu, kargatu egin behar duzu bateria, ahalik eta funtzionaltasun handiena izan dezan.
- Ez jarri bateria-kargagailua eguzkitan, eta ez erabili ingurune hezeetan (komunean, adibidez).
- Bete fabrikatzailearen jarraibideak bateriak botatzeko garaian. Mesedez, birziklatu ahal den guztietan. Ez bota bateriak etxeko zakarrontzira.
- Deskonektatu beti kargagailua korronte-hargunetik telefonoa kargatu ondoren, kargagailuak energia alferrik kontsumi ez dezan.
- Sarearen konfigurazioaren, erabilera-ereduen, bateria-motaren eta ingurumenkondizioen araberakoa da bateriaren iraupena.
- Ez ukitu bateria ertz zorrotzak dituzten elementuekin (animalien hortzak edo erpeak). Sutea eragin liteke.
- Ez utzi telefonoa toki hotz edo beroetan, errendimendua txikitu egin liteke.
- Energia-kontsumoa (sarearen modu inaktiboa): 0,46 W

#### A OHARRA: Bateria aldatzeko oharra

- Litio-ioizko bateria osagai arriskutsua da, eta kalteak eragin ditzake.
- Adituak ez diren langileek bateria aldatzen badute, baliteke gailua hondatzea.
- Ez ordeztu zuk zeuk bateria. Baliteke bateriari kalte egitea, eta, ondorioz, gehiegi berotzea eta norbaitek min hartzea. Hornitzaile baimenduak aldatu behar du bateria. Bateria etxeko zaborretik bereizita birziklatu behar da.
- Baldin eta produktu honen bateria erabiltzaileak erraz kentzeko modukoa ez bada, LGk aholkatzen du aditua den langile batek bakarrik kentzea bateria, bai bateria ordezkatzeko, bai bateria birziklatzeko, produktuaren bizitza erabilgarria amaitzean. Produktua honda ez dadin, eta zure segurtasunerako, erabiltzaileak ez luke bateria kentzen saiatu behar, LGren Laguntza Zerbitzuaren linearekin edo beste zerbitzu-hornitzaile independenteren batekin jarri beharko luke harremanetan, aholkua eskatzeko.
- Bateria kentzeko, produktuaren karkasa desmuntatu behar da, kableak/ kontaktu elektrikoak deskonektatu behar dira eta bateriaren zelula kontu handiz atera behar da, erreminta espezializatuak erabilita. Bateria modu seguruan kentzeko moduari buruz langile adituen jarraibideak behar badituzu, mesedez, ikusi webgune hau;

<http://www.lge.com/global/sustainability/environment/take-back-recycling>

#### Laserraren segurtasun-adierazpena

#### Kontuz!

Produktu honek laser-sistema bat erabiltzen du. Produktu hau behar bezala erabiltzen dela bermatzeko, irakurri arretaz erabiltzailearen eskuliburu hau, eta gorde aurrerantzean erreferentzia gisa izateko. Gailuak mantentze-lanak behar baditu, jarri harremanetan zerbitzu-zentro baimendu batekin.

Kontrolak edo doikuntzak eta prozedurak eskuliburu honetan ezarrita ez bezala erabiliz gero, baliteke erradiazioa jasotzeko arriskua izatea.

Laser-izpiaren argia zuzenean ez jasotzeko, ez ireki karkasa eta ez egin zuzeneko kontaktua laserrarekin.

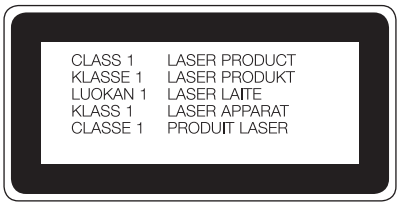

#### Kode irekiko softwareari buruzko informazioa

GPL, LGPL eta MPLren eta produktu honek dituen kode irekiko beste lizentzia batzuei dagokien iturri-kodea eskuratzeko, joan webgune honetara: [http://](http://opensource.lge.com/) [opensource.lge.com/.](http://opensource.lge.com/)

Iturri-kodeaz gain, lizentziaren baldintzak, bermearen erantzukizunsalbuespenak eta copyright-oharrak ere deskargatu ditzakezu.

LG Electronics-ek CD-ROMean ere emango dizu kode irekia, zenbateko baten truke (banaketa-gastuak estaltzeko, hala nola euskarria, bidalketa eta manipulazioa). Horretarako, aurrez eskatu behar da, opensource@lge.com helbidera mezu elektroniko bat bidaliz.

Eskaintza honek hiru (3) urtez balio du, produktua erosten den egunetik kontatzen hasita.

#### GAILUA NOLA EGUNERATU

Azken firmwarerako, software-funtzio berrietarako eta hobekuntzetarako sarbidea.

- Hautatu softwarearen eguneraketa, gailuaren doikuntzen menuan.
- Eguneratu gailua PC batera konektatuta. Funtzio horren erabilerari buruzko informazio gehiago jasotzeko, jo hona[: http://www.lg.com/common/index.]( http://www.lg.com/common/index.jsp) [jsp]( http://www.lg.com/common/index.jsp). Ondoren, hautatu herrialdea eta hizkuntza.

#### ADOSTASUN-ADIERAZPENA

Honen bidez, LG Electronicsek adierazten du LG-H955en produktuak betetzen dituela ezinbesteko betekizunak eta 1999/5/EE Direktibako beste xedapen garrantzitsu guztiak. Hemen duzu adostasun-deklarazioaren kopia bat: <http://www.lg.com/global/declaration>

#### Jarri harremanetan produktu honen adostasuna egiaztatzeko bulegoarekin:

LG Electronics Inc.

EU Representative, Krijgsman 1,

1186 DM Amstelveen, Herbehereak

#### OHARRA: EN 60950-1en arabera (§ 1.7.2),

energiarik ez xahutzeko, deskonektatu gailua erabat kargatuta dagoenean. Erabili beti ekipotik gertuen dagoen korronte-hargunea, erraz iristeko tokian dagoena.

#### Nola bota gailu elektriko eta elektroniko zaharrak

- 1 Gailu elektriko edo elektronikoak ez dira bota behar udalak eskaintzen dituen zabor-zerbitzu arrunten bidez; gobernuak edo tokiko erakundeek produktu horietarako prestatutako guneetara eraman behar dira.
- 2 Gailu erabilezinak behar bezala jaso eta tratatzen badira, ingurumenari eta osasun publikoari arriskuak sortzea saihestu daiteke.
- 3 Gailu zaharrak botatzeko moduari buruzko informazio gehiago lortzeko, jarri harremanetan udalarekin, zaborrak biltzeko zerbitzuarekin edo produktua erositako saltokiarekin.

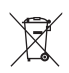

#### Nola bota ahitutako bateriak eta metagailuak

- 1 Irudi horrekin batera, merkurioaren (Hg), kadmioaren (Cd) edo berunaren (Pb) ikur kimikoak azaldu litezke, baldin eta bateriaren % 0,0005 baino gehiago merkurioa bada, % 0,002 baino gehiago kadmioa, edota % 0,004 baino gehiago beruna.
- 2 Bateria edo metagailuak ez dira bota behar udalak eskaintzen dituen zabor-zerbitzu arrunten bidez, eta gobernuak edo tokiko erakundeek produktu horietarako prestatutako guneetara eraman behar dira.
- 3 Bateriak eta metagailuak behar bezala jaso eta tratatzen badira, ingurumenari, animaliei eta osasun publikoari arriskuak sortzea saihestu daiteke.
- 4 Bateria eta metagailu zaharrak botatzeko moduari buruzko informazio gehiago lortzeko, jarri harremanetan udalarekin, zaborrak biltzeko zerbitzuarekin edo produktua erositako saltokiarekin.

### Ohar garrantzitsua

#### Irakurri informazio hau telefonoa erabiltzen hasi baino lehen.

Bezeroarentzako arreta-zerbitzuari deitu edo telefonoa zerbitzu teknikora eraman aurretik, begiratu zure telefonoak dituen arazoak atal honetan deskribatzen diren.

### 1. Telefonoaren memoria

Telefonoaren memorian 10 MB baino gutxiago geratzen denean, telefonoak ezin izango du mezu gehiago jaso. Telefonoaren memoria zenbatekoa den begiratu, eta datu batzuk (aplikazioak edo mezuak, adibidez) ezabatu behar dira, memorian espazio gehiago izateko.

Aplikazioak desinstalatzeko:

- 1 Sakatu  $\bigcap$  >  $\bigcirc$  > Aplikazioak fitxa (behar izanez gero) >  $\bigcirc$  > Orokorra fitxa > Aplikazioak.
- 2 Aplikazioak bistaratzean, mugitu eta hautatu desinstalatu nahi duzun aplikazioa.
- 3 Sakatu Desinstalatu.

#### 2. Bateriaren iraupena optimizatzea

Bateriaren iraupena handitzeko, bigarren mailan etengabe exekutatuta izan behar ez dituzun funtzioak deskonekta ditzakezu. Halaber, aplikazioek eta sistemaren baliabideek bateriaren energia nola kontsumitzen duten gainbegira dezakezu.

#### Bateriak gehiago iraun dezan:

- Desaktibatu erabiltzen ari ez zaren irrati bidezko komunikazioak. WiFi, Bluetooth edo lokalizazio-zerbitzuak erabiltzen ari ez bazara (GPSa barne), itzali itzazu.
- Murriztu pantailaren distira, eta ezar ezazu pantailaren itxarote-denbora laburragoa.
- Desaktibatu Gmailen, egutegiaren, kontaktuen eta beste aplikazio batzuen sinkronizazio automatikoa.

#### OHARRA:

- Baliteke deskargatutako aplikazio batzuek bateriaren energia kontsumitzea.
- Deskargatutako aplikazioak erabiltzen ari zarela, begiratu karga-maila zenbatekoa den.

OHARRA: gailua poltsikoan duzula nahi gabe pizteko/blokeatzeko botoia sakatzen baduzu, pantaila automatikoki itzaliko da, bateriaren energia aurrezteko.

#### 3. Iturri irekiko aplikazio edo sistema eragile bat instalatu aurretik

### A OHARRA:

Fabrikatzaileak emandakoa ez den beste sistema eragile bat instalatzen eta erabiltzen baduzu, baliteke telefonoak ez funtzionatzea behar bezala. Gainera, zure telefonoaren bermea bertan behera geratuko da.

### $\Lambda$  OHARRA:

Telefonoa eta datu pertsonalak babesteko, aplikazioak iturri seguruetatik soilik deskargatu; esaterako, Play Store™-tik. Aplikazioak oker instalatu badituzu telefonoan, litekeena da telefonoak ongi ez funtzionatzea edo akats larriren bat gertatzea. Telefonotik aplikazio horiek eta haien datu eta doikuntza guztiak desinstalatu behar dituzu.

#### 4. Berrezartze osoa erabiltzea (fabrikako doikuntzak berrezartzea).

Telefonoaren berezko doikuntzak eta konfigurazioa berrezarri behar badira, erabili berrezartze osoa (fabrikako doikuntzen berrezartzea).

- 1 Itzali telefonoa.
- 2 Luze sakatu pizteko/blokeatzeko botoia + bolumena jaisteko botoia (telefonoaren atzeko aldean).
- 3 Askatu pizteko/blokeatzeko botoia, abiatzeko logotipoa bistaratzen denean. Gero, luze sakatu berriz, berehala, pizteko/blokeatzeko botoia.
- 4 "Leheneartu fabrikako datuak" pantaila bistaratzen denean, askatu botoi guztiak.
- 5 Sakatu pizteko/blokeatzeko botoia segitzeko, edo, bestela, sakatu bolumenbotoiak bertan behera uzteko.
- 6 Sakatu bolumen-botoiak berriro BAI nabarmentzeko, eta, gero, sakatu pizteko/ blokeatzeko botoia, berresteko.

### $\bigwedge$  OHARRA:

Berrezartze osoa egiten baduzu, erabiltzailearen aplikazio eta datu guztiak ezabatuko dira, baita DRM lizentzia ere. Gogoratu datu garrantzitsu guztien segurtasun-kopia egin behar dela telefonoa erabat berrabiarazi aurretik.

### 5. Aplikazioak irekitzea eta aldatzea

Androidekin, erraza da hainbat zeregin egitea, aldi berean aplikazio bat baino gehiago exekuta daitezkeelako. Ez dago aplikazio batetik atera beharrik beste bat irekitzeko. Zenbait aplikazio ireki ditzakezu aldi berean, eta batetik bestera aldatu. Androidek aplikazio bakoitza kudeatzen du, eta bakoitza behar denean gelditzen edo abiarazten du; hala, aktibo ez dauden aplikazioek ez dute baliabiderik kontsumituko beharrik ez dagoenean.

- 1 Ukitu  $\Box$ . Duela gutxi erabilitako aplikazioen aurrebistak azalduko dira.
- 2 Sakatu sartu nahi duzun aplikazioa. Hala ere, aurreko aplikazioak bigarren mailan exekutatzen jarraitzen du. Erabili ondoren, ziurtatu  $\triangleleft$  sakatu duzula aplikaziotik irteteko.
	- Duela gutxi erabilitako aplikazioen zerrendako aplikazio bat ixteko, lerratu aplikazioaren aurrebista ezkerrera edo eskuinera. Aplikazio guztiak ezabatzeko, sakatu Ezabatu guztiak.

### 6. Pantaila erantzuten ez duela geratzen bada

Pantaila blokeatu egiten bada edo telefonoak ez badu erantzuten erabiltzen saiatzean: Luze sakatu pizteko/blokeatzeko botoia eta bolumena jaisteko botoia gutxienez 10 segundoan, telefonoa berrezartzeko. Telefonoa itzaltzeko, luze sakatu pizteko/blokeatzeko botoia eta bolumena jaisteko botoia 20 bat segundoan. Hala ere ez badabil, jar zaitez harremanetan zerbitzuen zentroarekin.

#### Telefonoaren diseinua

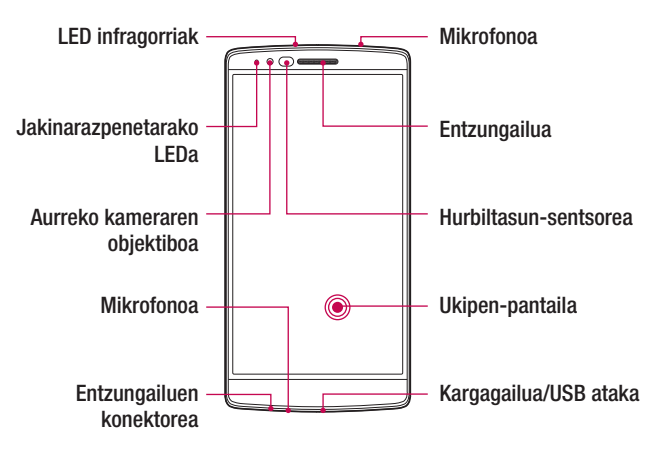

#### OHARRA: Hurbiltasun-sentsorea

Deiak jasotzean eta egitean, hurbiltasun-sentsoreak, automatikoki, hondoko argia itzaltzen du, eta ukipen-pantaila blokeatzen du telefonoa belarriaren ondoan dagoela detektatzean. Bateriaren iraupena luzatzen du horrek, eta deitu bitartean ustekabean ukipenezko teklatua aktibatzea eragozten du.

### A OHARRA:

Telefonoaren gainean objektu astunen bat jarriz gero edo haren gainean eseriz gero, kaltetu egin litezke pantaila eta ukipen-pantailaren funtzioa. Ez estali hurbiltasun-sentsorea pantaila-babesleekin edo bestelako babes-geruzekin. Hori eginez gero, baliteke sentsoreak behar bezala ez funtzionatzea.

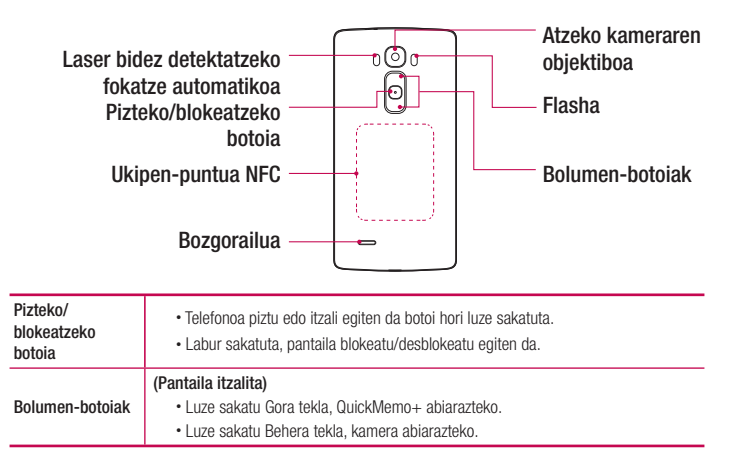

 ABISUA: Kontuz ibili, eta ez egin kalte telefonoaren NFC ukipen-puntuari (NFC antenaren parte da).

OHARRA: Produktu honen atzeko estalkiak "automatikoki leheneratzeko" teknologia bat du, eta minutu gutxian konpontzen ditu urradura txikiak. Telefonoa normal erabilita gertatzen direnak dira urradura txikiak. Baliteke gainazal urragarriek eta oker erabiltzeak eragindako urradurak —besteak beste, nahita egindakoak eta produktua erortzeak eragindakoak— ez desagertzea. "Automatikoki leheneratze"aren emaitzak desberdinak izango dira kaltearen neurriaren eta beste baldintza batzuen arabera. Espresuki baztertzen da "automatikoki leheneratzeko" teknologiaren berme oro.

#### OHARRA: LDAF sentsorea (laser bidez detektatzen duen fokatze automatikoko sentsorea).

Laser bidez distantzia detektatzean, atzeko kameraren objektiboarekin grabatzen duenean, LDAF sentsoreak aukera ematen du distantzia laburrera edo luzera fokatzeko, azkarrago eta doitasun handiagoarekin.

### SIM edo USIM txartela jartzea

Zure telefono berria arakatzen hasi aurretik, konfiguratu egin behar duzu.

1 Atzeko estalkia kentzeko, ondo eutsi telefonoari esku batekin. Beste eskuko hatz lodiarekin, atera atzeko estalkia, irudian ikus daitekeen moduan.

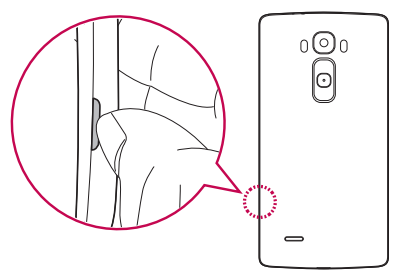

2 Lerratu SIM txartela beheko zirrikituan, irudian adierazten den bezala. Ziurtatu txartelaren urre-koloreko kontaktuak behera begira daudela.

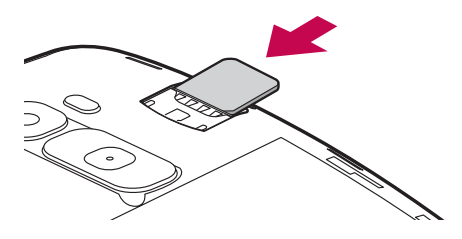

OHARRA: MicroSIM txartelek baino ez dute funtzionatzen gailu honekin.

3 Estalkia berriro gailuan ezartzeko, jarri atzealdeko estalkia bateriaren konpartimentuaren parean (1) eta sakatu beherantz, dagokion tokian sartuta gera dadin klik bat eginez (2).

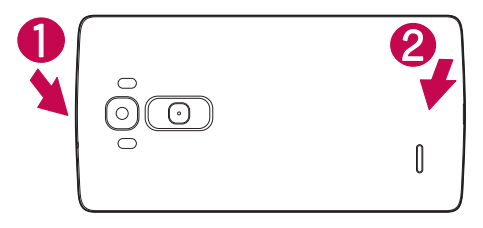

#### Telefonoa kargatzea

Kargatu bateria, telefonoa lehenengoz erabili baino lehen. Erabili emandako bateriakargagailua.

### A OHARRA

LGk onartzen dituen kargagailuak, bateriak eta kableak soilik erabili. Onartu gabeko kargagailuak, bateriak edo kableak erabiliz gero, baliteke denbora gehiago behar izatea bateria kargatzean, edo mezu gainerakor bat bistaratzea, bateria kargatzeko denbora gehiago behar dela dioena. Gainera, bateria lehertzea eragin dezake, edo gailua hondatzea. Bermeak ez ditu estaltzen halakoak.

Kargagailuaren konektorea telefonoaren beheko aldean dago. Sartu kargagailua, eta entxufatu korronte-hargune batera.

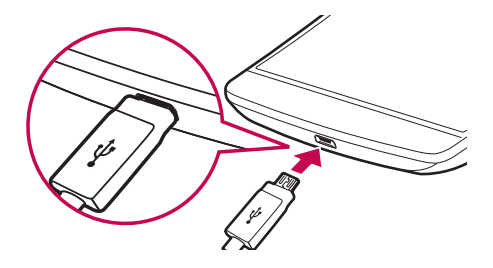

OHARRA: Ez ireki atzealdeko estalkia telefonoa kargatzen ari den bitartean.

#### Memoria-txartela sartzea

32 GB-rainoko microSD memoria-txartelak onartzen du telefonoak. Fabrikatzailearen eta memoria-txartel motaren arabera, baliteke txartel batzuk gailuarekin bateragarriak ez izatea.

### A OHARRA

Baliteke memoria-txartel batzuk gailuarekin erabat bateragarriak ez izatea. Bateragarria ez den txartel bat erabiltzen baduzu, baliteke gailua edo memoria-txartela hondatzea, baita han gordetako datuak hondatzea ere.

#### OHARRA:

- Gailu honetan, FAT eta exFAT fitxategi-sistemak erabil daitezke memoriatxarteletarako. Fitxategi-sistema ezberdin batekin formateatu den txartel bat txertatzen duzunean, berriz formateatzeko eskatuko dizu gailuak.
- Datuak sarri idazten eta ezabatzen arituz gero, memoria-txartelen bizitza erabilgarria murriztu egingo da.
- 1 Kendu atzeko estalkia
- 2 Sartu memoria-txartel bat urre-koloreko kontaktuak behera begira dituela.

Telefonoa ezagutzea 27

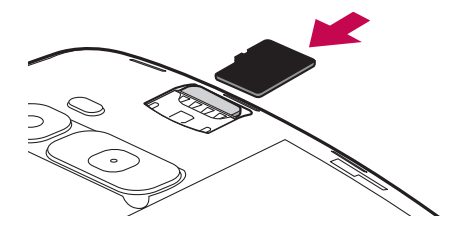

3 Jarri berriro atzeko estalkia.

### Pantaila desblokeatzea

Lehenespenez, pantaila blokeatu egingo da pixka batean erabili gabe egon ondoren, eta, gero, itzali egingo da.

#### Pantaila desblokeatzea

- 1 Sakatu pizteko/blokeatzeko botoia, edo sakatu bi aldiz pantaila.
- 2 Lerratu pantaila edozein norabidetan, desblokeatzeko.

#### IRADOKIZUNA: blokeo adimenduna

Smart lock aukera erabil dezakezu, telefonoa errazago desblokeatzeko. Aukera hori ezar dezakezu telefonoa desblokeatuta egon dadin bluetootha darabilen gailu seguru bat konektatua duenean, leku ezagun batean dagoenean (hala nola etxean edo bulegoan), eta zure aurpegia ezagutzen duenean.

#### Blokeo adimendunaren konfigurazioa:

- 1 Sakatu  $O > \textcircled{\scriptsize{\textcircled{\#}}}$  > Aplikazioak fitxa >  $\textcircled{\scriptsize{\textcircled{\#}}}$ .
- 2 Sakatu Pantaila fitxa > Blokeatu pantaila > Smart lock.
- 3 Gailu seguruak, leku seguruak edo aurpegi seguruak gehitu aurretik, pantaila-blokeoa ezarri behar duzu (eredua, PINa edo pasahitza).

### Pantaila nagusia

#### Ukipen-pantailari buruzko iradokizunak

Hona hemen telefonoaren bidez nabigatzeko iradokizun batzuk.

- Ukitu: ukitu hatz bakar batekin, elementuak, estekak, zuzeneko sarbideak eta pantailako teklatuaren letrak hautatzeko.
- Luze sakatu: luze sakatu pantailako elementu bat, hatza altxatu gabe, ekintzaren bat egiten den arte.
- Arrastatu: elementu bat arrastatzeko, luze sakatu elementu bat une batez, eta, gero, mugitu hatza pantailatik altxatu gabe, helburuko posiziora iritsi arte. Pantaila nagusiko elementuak arrasta ditzakezu berriro kokatzeko.
- Lerratu edo desplazatu: lerratzeko edo mugitzeko, mugitu hatza azkar pantailaren gainean, gelditu gabe, pantaila ukitzen duzun unetik gelditu gabe (elementua ez arrastatzeko).
- Sakatu bi aldiz: sakatu bi aldiz webgune bat edo mapa bat zabaltzeko (funtzio hori bateragarria bada aplikazioarekin).
- Hatzak elkartu eta bereizi irudiaren tamaina doitzeko: erabili hatz adierazlea eta lodia, elkartuz eta bereiziz, irudia hurbiltzeko edo urruntzeko, nabigatzailea eta mapak erabiltzean edo argazkiak ikustean (funtzio hori bateragarria bada aplikazioarekin).
- Pantaila biratu: aplikazio eta menu askotan pantailaren orientazioa gailuaren orientazio fisikoaren arabera egokitzen da.

#### OHARRA:

- Ez sakatu gogorregi. Ukipen-pantaila sentikorra da, eta ukitu arin eta irmoak detektatzeko gai da.
- Erabili hatzaren punta nahi duzun aukera ukitzeko. Saiatu beste teklarik ez ukitzen.

### Pantaila nagusia

Aplikazio eta funtzio gehienetarako abiapuntua da pantaila nagusia. Aukera ematen du hainbat motatako elementuak gehitzeko, hala nola aplikazioetarako lasterbideak eta Googleko widgetak, aplikazioetarako eta informaziorako berehalako sarbidea eskaintzeko. Hau da atal nagusia, eta edozein menutatik irits daiteke hona,  $\bigcap$  sakatuz.

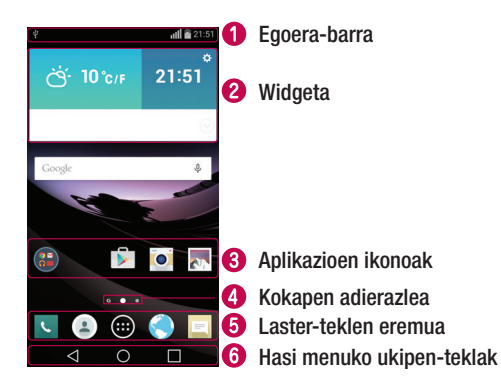

 Telefonoaren egoerari buruzko informazioa bistaratzen du: ordua, seinalearen intentsitatea, bateriaren egoera eta jakinarazpen-ikonoak.

- Widgetak aplikazio independenteak dira, eta aplikazio-pantailatik edo pantaila nagusitik sar daiteke haietara. Lasterbideek ez bezala, widgetek pantailako aplikazio gisa funtziona dezakete.
- Sakatu ikono bat (aplikazio batena, karpeta batena...), ireki eta erabiltzeko.

Pantaila nagusiaren zein atal bistaratzen ari den adierazten du.

Ukitu bakar batekin pantaila nagusiaren edozein ataletatik funtziora sartzeko.

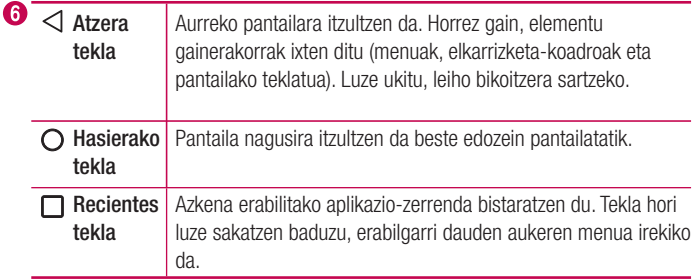

#### Pantaila nagusi handitua

Pantaila nagusietarako zenbait atal eskaintzen ditu sistema eragileak, espazio gehiago izan dezazun ikonoak, widgetak edo beste elementu batzuk gehitzeko.

• Lerratu hatza ezkerrera edo eskuinera pantaila nagusian, atal gehigarrietara sartzeko.

### Pantaila nagusia pertsonalizatzea

Pantaila nagusia pertsonaliza dezakezu, aplikazioak eta widgetak gehituz, eta pantaila-atzealdeak aldatuz.

#### Elementuak gehitzea pantaila nagusiari

- 1 Pantaila nagusiko zati hutsa luze sakatuta ere egin dezakezu.
- 2 Añadir moduaren menuan, hautatu erantsi nahi dituzun elementuak. Ondoren, erantsitako elementuak ikusi ahal izango dituzu pantaila nagusiaren atalean.
- 3 Arrastatu nahi duzun lekuraino, eta altxatu hatza.

IRADOKIZUNA: Aplikazio baten ikonoa gehitzeko pantaila nagusian, Aplikazioak menuan, ukitu gehitu nahi duzun aplikazioa, eta luze sakatu.

#### Pantaila nagusitik elementuak kentzea

• Pantaila nagusian > luze sakatu ezabatu nahi duzun ikonoa > eta arrastatu  $\Theta$ ikonoraino.

#### Aplikazio bat laster-tekla gisa gehitzea

• Aplikazioak menuan edo pantaila nagusian, luze ukitu aplikazioaren ikono bat, eta arrastatu laster-teklen eremuraino. Gehienez zazpi aplikazio erants daitezke.

#### Laster-teklen eremuko aplikazio bat ezabatzea

• Luze sakatu kendu nahi duzun laster-tekla, eta arrastatu  $\Im$  ikonoraino.

#### OHARRA: Aplikazioak pantailako tekla ezin da ezabatu.

#### Pantaila nagusiko aplikazio-ikonoak pertsonalizatzea

- 1 Luze ukitu pantaila nagusiaren atalean dagoen aplikazio baten ikonoa. Editatzeko ikonoa **bistaratzen da aplikazioaren goiko eskuineko ertzean.**
- 2 Sakatu berriz aplikazioaren ikonoa, eta hautatu tamaina eta diseinua.
- 3 Sakatu Onartu, aldaketa gordetzeko.

### Nola itzuli duela gutxi erabilitako aplikazioetara

- 1 Ukitu  $\Box$  Duela gutxi erabilitako aplikazioen zerrenda agertuko da.
- 2 Sakatu ikono bat dagokion aplikazioa irekitzeko.  $\triangleleft$  sakatuz gero ere aurreko pantailara itzultzen da.

#### Jakinarazpen-panela

Jakinarazpenek ohartarazten dizute mezu berriak iritsi direla, egutegian gertaerak daudela edo alarmak, edo une horretan bertan zerbait martxan dagoela (adibidez, nabigazioa urratsez urrats erabiltzen ari zarela).

Jakinarazpen bat jasotzean, hari dagokion ikonoa agertuko da pantailaren goiko aldean. Ikusi gabeko jakinarazpenen ikonoak ezkerrean ageri dira, eta sistemaren ikonoak (bateriaren edo WiFi sarearen intentsitatea erakusten dutenak), berriz, eskuinean.

OHARRA: Lurraldearen edo zerbitzu-hornitzailearen arabera, aukera desberdinak izan litezke.

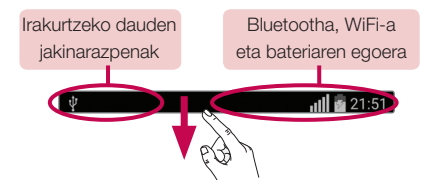

#### Jakinarazpen-panela irekitzea

Egoera-barratik, lerratu hatza pantailan behera, jakinarazpen-panela irekitzeko. Jakinarazpen-panela ixteko, ukitu panela, eta arrastatu pantailaren goiko aldera.

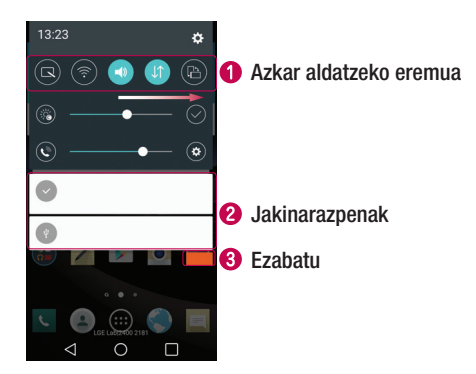

 Sakatu aldatzeko teklak, aktibatzeko edo desaktibatzeko. Luze sakatu tekletako bakoitza, funtzioaren doikuntza-menura sartzeko. Aldaketa-tekla gehiago ikusteko, lerratu hatza ezkerrera edo eskuinera. Sakatu  $\textcircled{\textcircled{\textcirc}}$  aldaketa-teklak ezabatzeko, gehitzeko edo berrantolatzeko.

- Uneko jakinarazpenak bistaratzen dira, eta haietako bakoitzaren deskribapen labur bat. Sakatu jakinarazpen bat, dagokion aplikazioa irekitzeko.
- Sakatu, jakinarazpen guztiak ezabatzeko.

#### Egoera-barrako adierazleen ikonoak

Adierazleen ikonoak pantailaren goiko aldeko egoera-barran agertzen dira, eta dei galduen, mezu berrien, egutegiko gertaeren eta gailuaren egoeren berri ematen dute, besteak beste.

 $|||| \n= 21:51$ 

Pantailaren goiko aldean ageri diren ikonoek gailuaren egoerari buruzko informazioa ematen dute. Taula honetan, ikono erabilienak ageri dira.

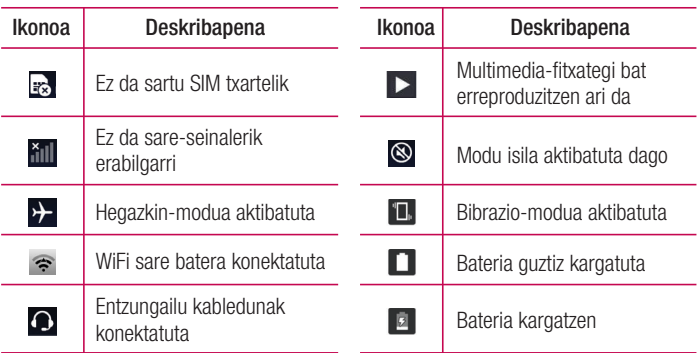

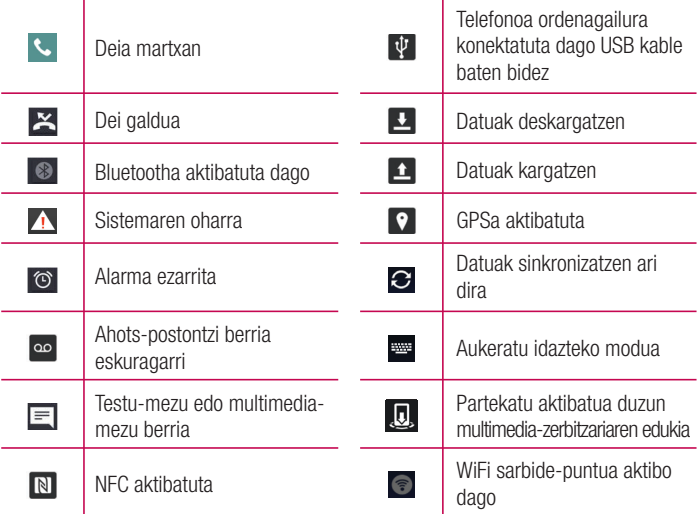

OHARRA: Funtzioaren edo zerbitzuaren arabera, egoera-barrako ikonoa leku desberdinetan egon daiteke.
# Pantailako teklatua

Pantailako teklatua erabilita, testua idatz dezakezu. Testua idazteko aukera ematen duen eremu bat sakatzen duzunean azaltzen da pantailan pantailako teklatua.

### Teklatuaren erabilera eta testua idaztea

 Sakatu ikono hori behin, idazten duzun hurrengo letra maiuskulaz idatz dadin. Sakatu bitan, dena beti maiuskulaz idazteko.

Sakatu tekla hori, teklatuaren doikuntzen menura sartzeko.

Ukitu ikono hau zuriune bat sartzeko.

Ukitu, lerro berri bat sortzeko.

Ukitu ikono hori aurreko karakterea ezabatzeko.

### Letra azentudunak idaztea

Testua idazteko hizkuntza gisa frantsesa edo gaztelania hautatzen baduzu, hizkuntza bakoitzaren karaktere bereziak idatz ditzakezu (adibidez, "á").

Adibidez, "á" letra idazteko, luze ukitu "a" tekla, letra horri lotutako karaktereak dituen menu gainerakor bat bistaratu arte. Hatza altxatu gabe, arrastatu zuk nahi duzun karaktere bereziraino.

# Keinuen bidezko kontrola

Atera argazkia esku-mugimendu batekin. Argazki bat ateratzeko, altxatu eskua aurreko kamerak zu detektatu eta pantailan koadro bat agertu arte.

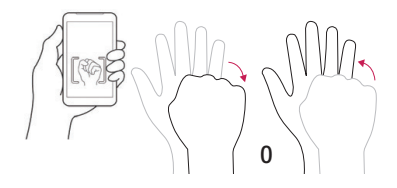

## Ikuspegi azkarra

Telefonoaren pantaila itzalita dagoenean, hatza pantailan behera arrastatuz ikus ditzakezu egoera-barra, ordua eta eguna.

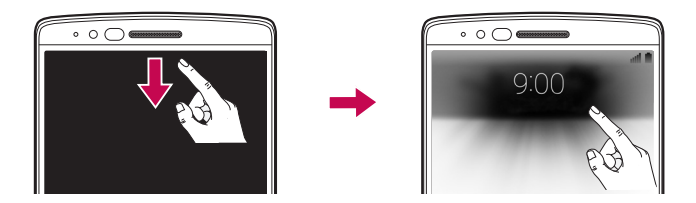

# Selfien aurretiko ikuspegia

Aurreko kameraren objektiboarekin argazki bat atera ondoren, ateratako argazkia automatikoki ikus dezakezu, keinu horren bidez.

- **1** Sakatu  $\bigcap > \bigcirc$  > Aplikazioak fitxa (behar izanez gero) >  $\bullet$
- 2 Atera argazki bat aurreko kamerarekin.
- 3 Argazkia atera ondoren, hurbildu telefonoa aurpegira. Ateratako argazkia erakutsiko du.

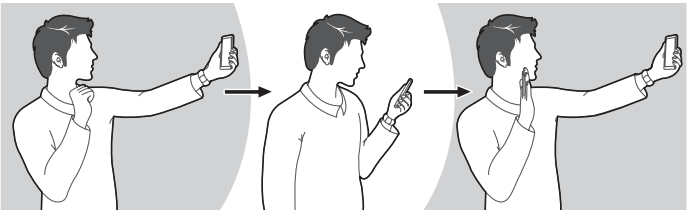

Argazkia atera Aurreko aurrebista bizkorra

Argazkiak ateratzeko modura itzuli

#### OHARRA:

- Keinuaren abiaduraren eta angeluaren arabera, baliteke aukera horrek behar bezala ez funtzionatzea.
- Aurrebista bizkorraren ondoren angelua aldatzen denean, kameraren modura itzuliko da. Galeriara joan behar duzu argazkia berriz ikusteko.

## Pantaila aktibatzea

Pantaila aktibatu edo itzali egin dezakezu bi aldiz sakatze hutsarekin. Pantaila itzalita eta inaktibo dagoela, ukitu bi aldiz, azkar-azkar, pantailaren erdialdea, pizteko. Pantaila itzaltzeko, ukitu bi aldiz edozein pantailatako egoera-barra (kameraren bisorean izan ezik) edo pantaila nagusiko eremu huts bat.

OHARRA: Pantaila Knock On funtzioarekin aktibatzean, ziurtatu ez zarela ari hurbiltasun-sentsorea estaltzen. Bestela, pantaila ez da piztuko. Gailua poltsikoan edo biltegiratze-kokapenean dagoela nahi gabe ez pizteko diseinatu da funtzio hori.

## Knock Code

Knock Code funtzioak aukera ematen du pantaila Knock Code-ren beraren ereduarekin desblokeatzeko. Aktibatuta badago, Knock Code-k lau zatitan banatzen du pantaila, eta pultsazioen konbinazio bakarra erabiltzen du gailua babesteko. Pantaila blokeatzeko doikuntzetan desaktiba dezakezu aukera hau.

#### OHARRA:

- Knock Code-ren konbinazio okerra 6 aldiz sartuz gero, Googleko kontura sartzeko datuak edo segurtasun-PINa erabili beharko dituzu.
- Erabili hatzaren punta edo azazkala pantaila ukitzeko eta pizteko edo itzaltzeko.
- Knock Code kodea aktibatuta ez dagoenean, Knock On funtzioa erabil dezakezu pantaila sakatuta.
- **1** Sakatu  $\bigcap > \bigoplus >$  Aplikazioak fitxa (behar izanez gero)  $> \bigoplus >$  Pantaila fitxa > Blokeatu pantaila > Aukeratu pantaila blokeoa > Knock Code.
- 2 Knock Code konfiguratzeko, segitu pantailan agertuko diren jarraibideei.
- 3 Sakatu Burutua, bukatzen duenean.

### Knock Code erabiliz pantaila desblokeatzea

Pantaila itzalita dagoenean, pantaila aktiba eta desblokea dezakezu Knock Code kodea sartuz (aurreko atalean konfiguratua).

## Leiho duala

Funtzio horrek aukera emango dizu zeregin bat baino gehiago egiteko; izan ere, pantaila bitan banatzen da, eta, beraz, aldi berean erabili ahal izango dituzu bi aplikazio bateragarri.

- $1$  Luze ukitu  $\triangle$  pantaila banatzeko.
- 2 Ukitu edo arrastatu erabili nahi duzun aplikazioaren ikonoa.

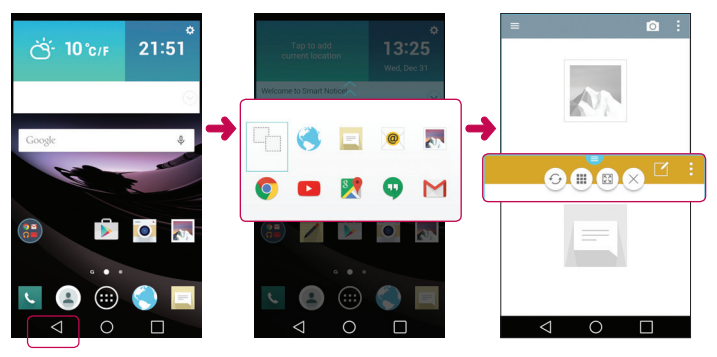

Ukitu ikono hori leiho bikoitzaren menuko aukerak ikusteko, edo arrastatu banatutako pantailen neurria aldatzeko.

- G. Mugitu banatutako pantaila batetik bestera.
- Ikusi aplikazio-zerrenda.
- Bihurtu hautatutako leihoa pantaila osora.
- $\leq$ Itxi hautatua duzun aplikazioaren leihoa.

OHARRA. Leiho bikoitza aktiba edo desaktiba dezakezu Ezarpenak menuaren bitartez.

- 1 Ukitu  $\bigcap$  >  $\bigcirc$  > Aplikazioak fitxa (behar izanez gero) >  $\bigcirc$  > Orokorra fitxa > Leiho duala.
- 2 Lerratu piztuta egotetik itzalita egotera aldatzeko tekla.

# QuickMemo+

QuickMemo+ funtzioarekin, oharrak sortu eta pantaila-irudiak egin ditzakezu. QuickMemo funtzioa erabiliz, pantaila-irudiak egin ditzakezu, haietan marrazkiak egin, eta lagun eta senideekin partekatu.

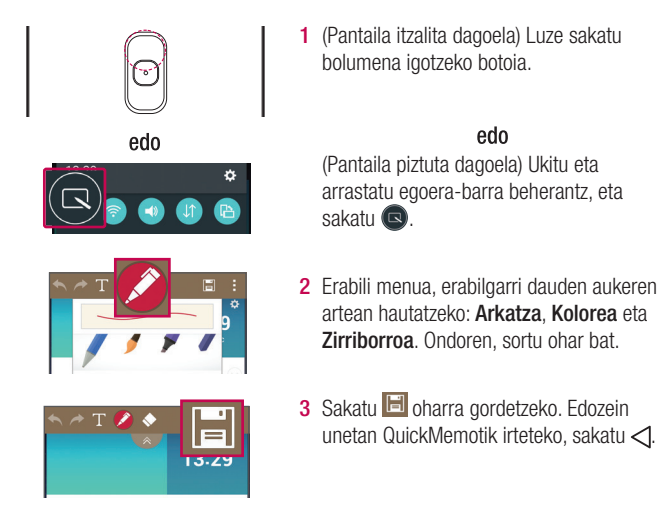

# **OSlide**

Edozein pantailatan zaudela ere, erabili jakinarazpen-panela ohar-blokera, egutegira eta kalkulagailura sartzeko eta erraz-erraz erabiltzeko. Eta askoz aukera gehiago dituzu QSlide-rekin.

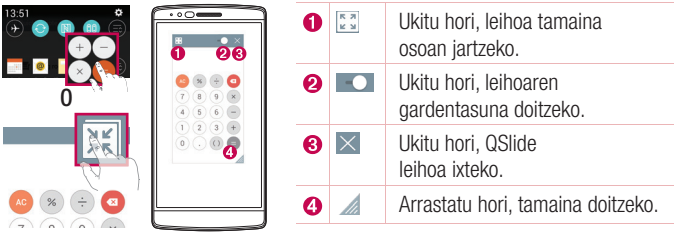

- 1 Ukitu eta lerratu egoera-barra beherantz > sakatu QSlide, ikusteko zein QSlide aplikazio dituzun erabilgarri. Halaber, QSlide-rekin bateragarriak diren aplikazioak erabiltzen ari zarela, ukitu ... Funtzioa pantailako leiho txiki gisa bistaratuko da.
- 2 Pantaila erabil eta uki dezakezu (QSlide-ren leihoen azpian), gardentasun-barra osatu gabe dagoela **...**.

OHARRA: QSlide-k gehienez leiho bat onartzen du aldi bakoitzeko.

# **QuickRemote**

QuickRemote aukerak urrutiko aginte unibertsal bihurtzen du zure telefonoa, zure telebista, deskodetzailea, audio-sistema eta askoz gehiago kontrolatzeko.

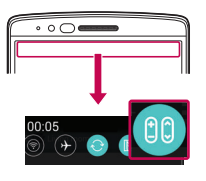

### Konfigurazioa

1 Ukitu eta lerratu egoera-barra behera, eta sakatu > GEHITU URRUTIKO AGINDUA

edo

Sakatu  $\bigcirc$  >  $\bigcirc$  > Aplikazioak fitxa (behar izanez  $\text{qero}$ ) >  $\frac{1}{2}$  > sakatu ...

- $\bullet$  $\bullet$
- 

2 Aukeratu gailu-mota eta marka, eta bete pantailako jarraibideak, gailua konfiguratzeko.

### QuickRemote-rako sarbidea

3 Hasierako konfigurazioa osatutakoan, erraz-erraz sartu ahal izango zara QuickRemote-ra jakinarazpenpaneletik. Ireki jakinarazpen-panela, eta erabili QuickRemote-ko funtzioak.

OHARRA: QuickRemotek (aginte azkarra) urrutiko aginte normal batek bezala funtzionatzen du, seinale infragorrien bidez (IR). Kontuz: ez estali telefonoaren goiko aldean dagoen infragorri-sentsorea QuickRemote (aginte azkarra) funtzioa erabiltzean. Baliteke funtzio hori ez onartzea modeloaren, fabrikatzailearen eta zerbitzua

# Googleko kontu bat konfiguratzea

Telefonoa lehen aldiz piztean, Googleko zure kontura sartu ahal izango zara, eta Googleko zenbait zerbitzu nola erabili nahi dituzun aukeratu.

## Googleko kontua konfiguratzea

- Gailua abiarazten ari dela, ziurtatu sarera konektatuta zaudela. Jarraian, hasi saioa Googleko kontu batean, bistaratzen den konfigurazio-pantailatik abiatuta. edo
- Hasteko laguntzailea itxitakoan, ukitu  $\bigcap$  > Aplikazioak fitxa >  $\bigcirc$  > Kontuak eta sinkronizazioa > Gehitu kontua > Google.

Googleko kontu bat lehendik baduzu, idatzi helbide elektronikoa, eta sakatu **HURRENGOA** 

Zure Googleko kontua konfiguratzen duzunean telefonoan, webean duzun Googleko kontuarekin sinkronizatuko da automatikoki (datu-konexio bat erabilgarri badago).

Zure sinkronizazio-doikuntzen arabera, zure kontaktuak, Gmaileko mezuak, egutegiko gertaerak eta webeko aplikazio eta zerbitzu horien beste zenbait informazio zure telefonoarekin sinkronizatuko dira.

Saioa hasi ondoren, Gmail™ erabil dezakezu, baita telefonoak dituen Googleko zerbitzu guztiak ere.

# Sareetara eta gailuetara konektatzea

## WiFi-a

Abiadura handiko Internetera sar daiteke, haririk gabeko sarbide-puntuko estaldurarekin.

### WiFi sareetara konektatzea

- 1 Sakatu  $\bigcap$  >  $\bigcirc$  > Aplikazioak fitxa (behar izanez gero) >  $\bigcirc$  > Sareak fitxa > Wi-Fi.
- 2 Jarri WiFi ON egoeran, WiFi konexioa aktibatzeko eta eskura dauden WiFi sareak bilatzen hasteko.
- 3 Sakatu sare bat, hara konektatzeko.
	- Sarea giltzarrapo baten ikonoarekin babestua badago, segurtasun-gakoa edo pasahitza sartu beharko duzu.

#### OHARRA: Egoera-barran ikusten dira WiFi egoera adierazten duten ikonoak.

OHARRA: WiFi eremu batean ez bazaude, edo WiFi aukera desaktibatzen baduzu, baliteke gailua automatikoki datu mugikorrak erabiliz konektatzea Internetera, eta datuak erabiltzeak kargu gehigarriak izan litzake.

IRADOKIZUNA: Nola lortu telefonoaren MAC helbidea

Sakatu  $\bigcap$  >  $\bigcirc$  > Aplikazioak fitxa (behar izanez gero) >  $\bigcirc$  > Sareak fitxa > Wi-Fi > > Wi-Fi aurreratua > MAC helbidea.

## **Bluetootha**

Bluetooth funtzioa erabil dezakezu entzungailuekin edo soinu-sistemekin konexio bat ezartzeko, edo hurbileko gailuen artean datuak trukatzeko.

#### OHARRA:

- LGk ez du bere gain hartzen bluetooth funtzioaren bidez bidalitako edo jasotako datuak galtzearen, bidean atzematearen edo modu desegokian erabiltzearen ardura.
- Ziurtatu beti informazioa partekatzeko edo datuak jasotzeko erabiltzen dituzun gailuak fidagarriak eta seguruak direla.
- Gailuen artean oztopoak badaude, litekeena da distantzia operatiboa murriztea.
- Baliteke gailu batzuk Bluetooth SIG ziurtagiria ez dutenak, bereziki, eta zure telefonoa bateragarriak ez izatea.

### Telefonoa bluetootha darabilen beste gailu batekin parekatzea

- 1 Sakatu  $\bigcap$  >  $\textcircled{\tiny\textsf{m}}$  > Aplikazioak fitxa (behar izanez gero) >  $\textcircled{\tiny\textsf{m}}$  > Sareak fitxa > **Bluetooth**
- 2 Jarri bluetootha ON posizioan.
- 3 Ukitu Bilatu gailuak, bluetootharen irismenean sartzen diren gailuak ikusteko.
- 4 Hautatu zerrendan zer gailurekin parekatu nahi duzun, eta jarraitu parekatzea bukatzeko argibideei. Parekatze-prozesua behar bezala amaitutakoan, telefonoa beste gailuarekin konektatuko da.

OHARRA: Zenbait gailuk, batez ere entzungailuek eta autorako esku libreko kitek, bluetootheko PIN lehenetsi bat izan lezakete; adibidez, 0000.

### Datuak bluetooth bidez bidaltzea

- 1 Datuen erabilera partekatuarekin bateragarria den aplikazio baten bidez, bilatu partekatu nahi dituzun datuak edo fitxategiak.
- 2 Hautatu Bikote egin aukera.
- 3 Hautatu Bluetooth.
- 4 Hautatu bluetootha darabilen parekatutako gailua (edo parekatu beste gailu batekin).

OHARRA: Aukera bat hautatzeko metodoa datu-motaren araberakoa izango da.

### Datuak bluetooth bidez jasotzea

- 1 Sakatu  $\bigcap$  >  $\bigcirc$  > Aplikazioak fitxa (behar izanez gero) >  $\circ$  > Sareak fitxa > **Bluetooth**
- 2 Jarri bluetootha ON posizioan, aktibatzeko.
- 3 Bidalketa-gailua parekatzen saiatu izana onartzeko eskaera bat jasoko duzu. Ziurtatu Aceptar hautatzen duzula.

# Wi-Fi Direct

WiFi Direct-ek WiFi-a gaituta daukaten gailuen arteko zuzeneko konexioa ematen du, sarbide-puntuen beharrik gabe.

Wi-Fi Direct aktibatzea

- 1 Sakatu  $\bigcap$  >  $\textcircled{\tiny\textcircled{\tiny\textcircled{\tiny\textcirc}}}$  > Aplikazioak fitxa (behar izanez gero) >  $\bullet$  > Sareak fitxa > Wi-Fi.
- 2 Sakatu > Wi-Fi aurreratua > Wi-Fi Direct.

OHARRA: Menu horretan zaudenean, zure gailua ikusgai egongo da Wi-Fi Direct darabilten hurbileko beste gailu batzuentzat.

## SmartShare

SmartShare aukeraren bidez, multimedia-edukia jaso dezakezu LG telefono eta tableten bidez.

- 1 Partekatu nahi duzun edukia bistaratzen duzun bitartean, ukitu  $\blacksquare$ edo  $\gtrdot$ SmartShare.
- 2 Ukitu Abrir edo Beam, bistaratzen den menu gainerakorrean.
	- Abrir: edukia TB batean erreproduzitu dezakezu streaming bidez, bluetooth entzungailuen bidez eta abarren bidez.
	- Beam: edukia bidal dezakezu bluetootha darabilten gailuetara edo SmartShare Beam\* bidez LG telefono edo tableta bateragarrietara. \*SmartShare Beam-ek multimedia-edukia bizkor pasatzen du, Wi-Fi Direct bidez.
- 3 Ukitu zerrendan zer gailurekin partekatu nahi dituzun fitxategiak.
	- Gailua zerrendan agertzen ez bada, ziurtatu Wi-Fi, Wi-Fi Direct edo Bluetooth konexioa aktibatuta dagoela. Jarraian, sakatu Eguneratu.
- 4 Sakatu Enviar fitxategiak partekatzeko.

### Telefonoan hurbileko gailuen edukia erabiltzea

- 1 Telefonoa hurbileko gailuekin konektatzeko, sakatu Gertuko gailuak aukera Galeria eta Musika aplikazioetan.
	- Ziurtatu telefonoa eta hurbileko gailuak sare berera konektatuta daudela eta hurbileko gailuen DLNA zerbitzua ere aktibatuta dagoela.
- 2 Ukitu zerrendan zer gailurekin konektatu nahi duzun. Gailua zerrendan agertzen ez bada, sakatu Bilatu gertuko gailuak.
- 3 Konektatzen denean, telefonoan erabili ahal izango duzu edukia.

## PC baten eta zure gailuaren artean datuak transferitzea

PC baten eta zure gailuaren artean datuak kopiatu edo transferi ditzakezu.

### Datu-transferentzia

- 1 Konektatu gailua PC batekin, telefonoarekin batera datorren USB kablearen bidez.
- 2 Ireki jakinarazpen-panela, eta hautatu Multimedia gailua (MTP).
- 3 Leiho gainerakor bat azalduko da zure PCan, eta, haren bidez, nahi dituzun datuak transferitu ahal izango dituzu.

#### OHARRA:

- LGren Android plataformako kontrolatzailea instalatu beharko duzu PCan, telefonoa detektatzeko.
- Begiratu Multimedia gailua (MTP) erabiltzeko baldintzak.

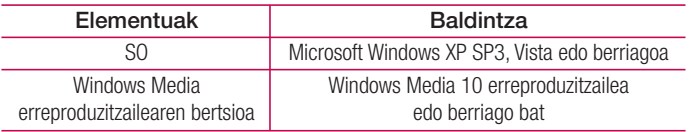

# Deiak

### Deitzea

- 1 Sakatu **Markagailua irekitzeko.**
- 2. Sartu zenbakia markagailua erabilita. Zenbaki bat ezabatzeko, ukitu  $\boxed{\times}$
- 3 Zenbakia sartutakoan, sakatu **deia egiteko.**
- 4 Deia amaitzeko, sakatu  $\Box$

**IRADOKIZUNA:** Nazioarteko deiak egitean + ikurra sartzeko, luze sakatu  $\overline{0+1}$ 

# Kontaktuei deitzea

- 1 Sakatu kontaktu-zerrenda irekitzeko.
- 2 Mugitu gora edo behera kontaktuen zerrendan. Halaber, kontaktuaren izena idatz dezakezu bilaketa-eremuan, edo alfabetoko hizkietan gora eta behera mugi zaitezke (pantailaren eskuineko ertzean ageri dira).
- 3 Deitzeko, sakatu , deitu nahi duzun kontaktuaren ondoan.

## Dei bati erantzutea edo ez onartzea

Dei bat jasotzean, lerratu edozein norabidetan, deiari erantzuteko.

Lerratu  $\sim$  edozein norabidetan, deia ez onartzeko.

# Bigarren dei bat egitea

- 1 Hizketan ari zarela, sakatu > Gehitu deia.
- 2 Sartu zenbakia, eta hautatu deia egiteko.
- 3 Bi deiak agertuko dira deiaren pantailan. Lehen deia blokeatu egingo da, eta zain jarri.
- 4 Zenbaki batetik bestera joateko, sakatu pantailan erakusten den zenbakia. Halaber.  $\triangle$  sakatu dezakezu telefono-konferentzia bat egiteko.
- 5 Dei guztiak amaitzeko, sakatu Amaitu.

OHARRA: Egindako dei bakoitza kobratu egingo da.

# Dei-erregistroak ikustea

Pantaila nagusian, sakatu **N**, eta, hautatu **Dei-logak** fitxa.

Egindako dei guztien zerrenda osoa (jasotakoena eta galdutakoena) azalduko da.

#### IRADOKIZUNA:

- Sakatu dei-erregistroko edozein sarrera, haren data, ordua eta iraupena ikusteko.
- Sakatu , eta, ondoren, ukitu Ezabatu guztiak, gordetako elementu guztiak ezabatzeko.

## Deien doikuntzak

Deien konfigurazioa —deien desbideratzea eta zain dagoen deiarena, esaterako zein operadoreak eskaintzen dizkizun gainerako funtzio bereziak doitu ditzakezu.

- 1 Pantaila nagusian, sakatu **S** markagailua irekitzeko.
- 2 Sakatu erabilgarri dauden aukerak ikusteko.
- 3 Sakatu Dei ezarpenak, eta konfiguratu zuk nahi dituzun aukerak.

# Kontaktuak

Telefonoari kontaktuak gehitu, eta Googleko kontuko kontaktuekin edo kontaktuen sinkronizazioarekin bateragarriak diren bestelako kontuekin sinkroniza ditzakezu.

## Kontaktu bat bilatzea

- 1 Sakatu kontaktuen zerrenda irekitzeko.
- 2 Sakatu Bilatu kontaktuak, eta sartu kontaktuaren izena teklatuaren bidez. Halaber, alfabetoko hizkietan gora behera mugitu zaitezke (pantailaren eskuineko ertzean daude).

# Kontaktu berri bat gehitzea

- 1 Sakatu **:** eta idatzi kontaktu berriaren zenbakia.
- 2 Sakatu > Gehitu kontaktuei > Editatu kontaktua.
- 3 Kontaktu berriari irudi bat gehitu nahi badiozu, sakatu irudiaren ikonoa. Hautatu Atera argazkia edo Hautatu galeriatik.
- 4 Idatzi kontaktuaren informazioa.
- 5 Hautatu Gorde.

# Gogoko kontaktuak

Maiz deitzen dituzun kontaktuak gogoko gisa sailka ditzakezu.

### Kontaktu bat gogoko gisa sailkatzea

- 1 Sakatu kontaktuen zerrenda irekitzeko.
- 2 Sakatu kontaktu bat, xehetasunak ikusteko.
- 3 Sakatu pantailaren eskuineko goiko ertzean dagoen izarra. Izarrak kolore horia hartuko du.

### Gogokoen zerrendatik kontaktu bat ezabatzea

- 1 Sakatu kontaktuen zerrenda irekitzeko.
- 2 Sakatu Favoritos fitxa eta hautatu kontaktu bat, haren xehetasunak ikusteko.
- 3 Sakatu pantailaren eskuineko goiko ertzean dagoen izar horia. Izarra grisa izatera pasatuko da, eta kontaktua gogokoen zerrendatik kenduko da.

# Talde bat sortzea

- 1 Sakatu , kontaktuen zerrenda irekitzeko.
- 2 Sakatu Taldeak  $> 5$  Talde berria.
- 3 Sartu izen bat talde berriarentzat. Taldeari txirrin-tonu bat ere eslei diezaiokezu.
- 4 Sakatu Gorde, taldea gordetzeko.

OHARRA: Talde bat ezabatzen baduzu ere, talde horri esleitutako kontaktuak ez dira ezabatzen. Kontaktuen zerrendan gordeko dira.

# Mezuak

Telefonoak testu-mezuak eta multimedia-mezuak konbinatzen ditu menu intuitibo eta erabilerraz batean.

## Mezu bat bidaltzea

- **1** Sakatu  **pantaila nagusian, eta sakatu**  $\vec{r}$  **mezu berri bat sortzeko.**
- 2 Sartu kontaktuaren izena edo telefono-zenbakia Nori eremuan. Kontaktuaren izena idatzi ahala, bat datozen kontaktuak agertuko dira. Iradokitako hartzaile bat sakatu dezakezu, eta kontaktu gehiago erantsi.

OHARRA: baliteke bidaltzen duzun mezu bakoitza kobratzea. Zerbitzuen hornitzaileari galdetu.

- 3 Sakatu Sartu mezua eremua, eta hasi mezua idazten.
- 4 Sakatu , mezularitzako aukerak irekitzeko.

IRADOKIZUNA: *W* ikonoa uki dezakezu partekatu nahi duzun fitxategi bat eransteko.

5 Sakatu Bidali, mezua bidaltzeko.

#### IRADOKIZUNA:

- 160 karaktereko muga aldatu egin liteke herrialdearen, hizkuntzaren eta testu-mezuaren kodetzearen arabera.
- Testu-mezu bati irudi-, bideo- edo soinu-fitxategi bat gehitzen badiozu, multimedia-mezu bihurtzen da automatikoki, eta halakoei dagokien kostua kobratuko zaizu.

## Elkarrizketaren ikuspegia

Beste pertsona batekin trukatutako testu- eta multimedia-mezuak ordena kronologikoan bistaratzen dira, elkarrizketak eroso ikusi eta bilatu behar baldin badituzu.

## Mezuen doikuntzak aldatzea

Telefonoko mezuen doikuntzak aurrez ezarrita daude, mezuak hasieratik bidaltzeko aukera izan dezazun. Doikuntzak zure lehentasunen arabera alda ditzakezu.

• Ireki Mezularitza aplikazioa, eta sakatu  $\frac{1}{x}$  > Ezarpenak.

## Posta elektronikoa

E-maila aplikazioa erabil dezakezu Gmail eta halako zerbitzuetako mezu elektronikoak irakurtzeko. E-maila aplikazioak kontu-mota hauek onartzen ditu: POP3, IMAP eta Exchange.

Zure zerbitzu-hornitzaileak edo sistema-administratzaileak eman diezazkizuke behar dituzun doikuntzak.

## Posta elektronikoko kontuak kudeatzea

E-maila aplikazioa irekitzen duzun lehen aldian, konfigurazio-laguntzaile bat irekiko da posta elektronikoko kontu bat konfiguratzen laguntzeko.

Hasierako konfigurazioa egin eta gero, E-maila aplikazioa zure sarrerako postontziaren edukia erakusten du.

Posta elektronikoko beste kontu batzuk gehitzeko:

• Sakatu  $\bigcirc$  >  $\bigcirc$  > Aplikazioak fitxa (behar izanez gero) > E-maila> = > Ezarpenak > Gehitu kontua.

Posta elektronikoko kontuaren doikuntza orokorrak aldatzea:

• Sakatu  $\bigcirc$  >  $\bigcirc$  > Aplikazioak fitxa (behar izanez gero) > E-maila > : > Ezarpenak > Ezarpen orokorrak

Posta elektronikoko kontu bat ezabatzea:

• Sakatu  $\bigcirc$  >  $\bigcirc$  > Aplikazioak fitxa (behar izanez gero) > E-maila > > Ezarpenak >  $\oplus$  > Ezabatu kontua > Hautatu ezabatu nahi duzun kontua > Ezabatu kontua > Bai.

# Kontuko karpetekin lan egitea

Zure posta elektronikoko kontuaren karpetan sartzeko, ireki E-maila aplikazioa, eta sakatu **> Karnetak** 

Kontu bakoitzak karpeta hauek ditu: Sarrerako ontzia, Irteera, Bidaliak eta Zirriborriak. Kontuaren zerbitzu-hornitzaileak onartzen dituen funtzioen arabera, karpeta gehiago izango dituzu.

# Mezu elektronikoak idaztea eta bidaltzea

### Mezuak idaztea eta bidaltzea

- 1 E-maila aplikazioan, sakatu mezu berri bat sortzeko.
- 2 Idatzi mezu elektronikoaren hartzailearen helbidea. Testua idatzi ahala, testu horrekin bat datozen kontaktuen helbideak eskainiko zaizkizu. Bereizi helbideak, puntu eta koma erabiliz.
- 3 Sakatu Cc/CCO eransteko, eta sakatu @ behar izanez gero fitxategiak eransteko.
- 4 Idatzi mezu elektronikoa.
- 5 Sakatu $\geqslant$  mezu elektronikoak bidaltzeko.

## Kamera eta bideoa

Kamera aplikazioa irekitzeko, sakatu  $\mathbb{O}$  >  $\mathbb{D}$  > Aplikazioak fitxa (behar izanez  $q$ ero)  $>$   $\bullet$ 

### Kameraren aukerak bisorean

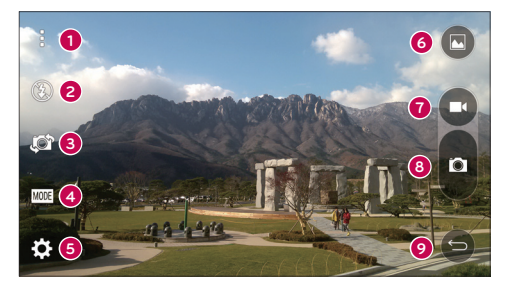

- Aukerak ezkutatu/bistaratu: sakatu aukera hau bisorean kamerako aukerak ezkutatzeko/bistaratzeko.
- Flasha: kamerako flasha kudeatzeko aukera ematen du. Hautatu aukera hauetako bat: Itzalita  $\circledast$ , Piztuta  $\circledast$ , Auto  $\circledast$ .
- Kamera aldatu: kameraren aurreko objektiboa edo atzekoa txandakatzeko A. aukera ematen du.
- Ateratzeko modua: argazkia ateratzeko modua aukeratzeko balio du. Hautatu aukera hauetako bat: Automatikoa, Panorama edo Duala
- Ezarpenak: sakatu kamerako eta bideoko aukerak doitzeko.
- **G** Galeria: sakatu Galeria karpetan sartzeko.
- Grabatu: sakatu bideoa grabatzen hasteko.
- Argazkia atera: sakatu ikono hau argazkia ateratzeko.
- Atzera: salatu hautatutako menua ixteko edo Kamera aplikaziotik irteteko.

## Konfigurazio aurreratua erabiltzea

Kameraren bisorean, sakatu & & kamerako doikuntza hauetara sartzeko.

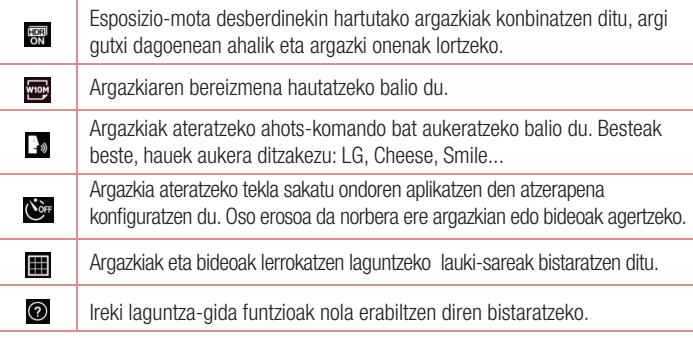

## Argazki bat ateratzea

- 1 Ireki Kamera aplikazioa, eta jarri objektiboa argazkia atera nahi diozun subiektuari begira.
- 2 Fokuratze-adierazleak agertuko dira bisore-pantailaren erdian. Halaber, pantailaren edozein puntu sakatu dezakezu, puntu hura fokuratzeko.
- 3 Fokuratze-adierazleak urdin jartzean, kamerak fokuratuta edukiko du gaia.
- 4 Sakatu **a** argazkia ateratzeko.

# Argazkia atera osteko aukerak

Sakatu kameraren pantailaren beheko aldean dagoen irudi-miniatura, ateratako azken argazkia ikusteko. Aukera hauek ditu:

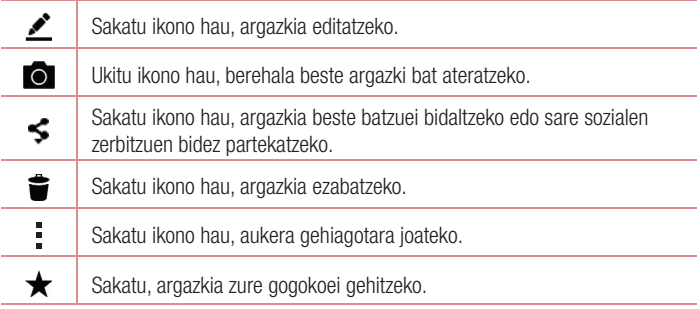

## Bideo bat grabatzea

- 1 Ireki Kamera aplikazioa, eta jarri objektiboa bideoan atera nahi duzun subjektuari begira.
- 2 Grabazioari ekiteko, sakatu behin  $\bullet$ .

OHARRA: tenporizadorea pantailan bistaratuko da.

- 3 Argi gorri bat bistaratuko da bisorearen goiko eskuineko aldean, bideoaren iraupena adierazten duen tenporizadore bat duena.
- 4 Ukitu **Q** grabazioa geldiarazteko.

#### IRADOKIZUNA:

- Sakatu aukera hau bideoa grabatzen ari zaren bitartean pantaila-G argazkia ateratzeko.
	- Ukitu (...) grabazioa une batez gelditzeko.

## Bideo bat grabatu ondoren

Bisorean, sakatu bideoaren miniatura, pantailaren goiko aldean, azkena grabatutako bideoa ikusteko. Aukera hauek ditu:

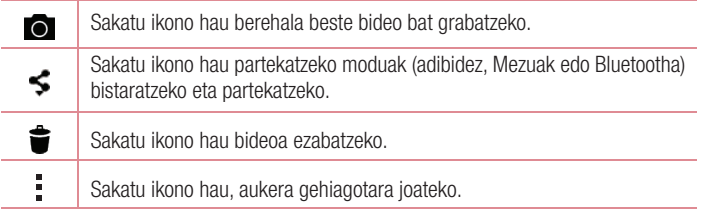

#### OHARRA: Mugikortasunean MMSak deskargatuz gero, kargu gehigarriak ezar litezke.

### Puntu askotako autofocusa

Argazki bat ateratzen duzunean, puntu askotako autofocus (AF) funtzioa automatikoki aktibatzen da, eta irudi argi bat ikusteko aukera emango dizu.

### Disparo en ráfaga:

zenbait argazki bizkor ateratzeko balio du. Luze sakatu

### Panorama modua

Argazki panoramikoak ateratzeko balio du.

- 1 Sakatu  $\bigcap$  >  $\bigcirc$  > Aplikazioak fitxa (behar izanez gero) >  $\bullet$
- 2 Sakatu (MODUA) > Panorama.
- 3 Sakatu **a** argazki panoramikoa ateratzen hasteko.
- 4 Mugitu telefonoa poliki, norabide batean.
- 5 Ziurtatu argazkia ateratzen duzun bitartean fokatze-eremua eta gida urdina bat datozela.
- 6 Sakatu **a** argazki panoramikoa ateratzez amaitzeko.

#### Duala

Funtzio onek aukera ematen du aurreko eta atzeko kamerarekin aldi berean argazkiak edo bideoak hartzeko.

- **1** Sakatu  $\bigcap > \bigcirc$  > Aplikazioak fitxa (behar izanez gero) >  $\circ$
- 2 Ukitu (MODUA)  $> 2$ .

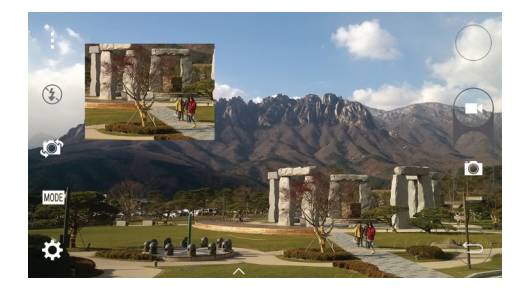

OHARRA: lerratu pantaila txikia, nahi duzun tokira eramateko. Luze sakatu pantaila txikia haren tamaina aldatzeko. Sakatu pantaila txikia kamera batetik bestera aldatzeko.

3 Sakatu **ga** grabazio duala geldiarazteko.

#### Super zooma

Atzeko kameraren objektiboa erabiltzean, zooma erabil dezakezu, gehienez 8x gerturatzeko edo urruntzeko.

OHARRA: eutsi pultsuari. Funtzio hau ez da guztiz bateragarria zenbait funtziorekin. Baliteke objektuak bata bestearen gainean jartzea objektuei mugimenduan argazkiak ateratzen dizkiezunean.

#### Zooma zuzenean

Zooma zuzenean funtzioak aukera ematen dizu erreproduzitzen ari den bideo baten zati bat hurbiltzeko edo urruntzeko, nahi den duzun zatia handitzeko edo txikitzeko.

Bideo bat ikusten ari zaren bitartean, elkartu eta bereizi hatz erakuslea eta lodia, irudia hurbiltzeko edo urruntzeko.

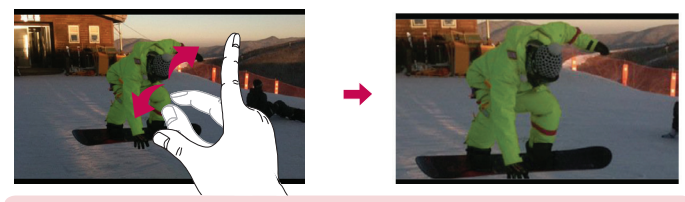

OHARRA: Ez sakatu gogorregi. Pantaila sentikorra da, eta ukitu arin eta irmoak detektatzeko gai da.

#### Erreprodukzioa bikoitza

Reprod. Doble: (bi pantaila kable bidez edo haririk gabe konektatzea) beste pantaila batean exekuta daiteke.

OHARRA: konektatu bi gailu kable bidez (Slimport-HDMI) edo haririk gabe (Miracast). Konektatu beharreko gailua telebista bat edo HDMI edo Miracast bidez konektatutako monitore bat izan daiteke. Bai Galeria, bai bideoaplikazioak bateragarriak dira erreprodukzio bikoitza aukerarekin. Sakatu  $\bigcap$  erreprodukzio bikoitza hasteko bi pantailak egoera desberdinean baldin badaude (adibidez, monitorean bideo bat bistaratu bada eta telefonoan, bideoaren aplikazioan, pantaila hutsik baldin badago). Erreprodukzio bikoitza ez da bateragarria bideo guztiekin. Erreprodukzio bikoitzak 1280 x 720 bereizmenarekin edo handiagoarekin funtzionatzen du.

# Galeria

Galerian argazki eta bideo guztiak ikusi eta kudea ditzakezu.

• Sakatu  $\bigcap$   $>$   $\bigcirc$   $>$  Aplikazioak fitxa (behar izanez gero)  $>$  and

### OHARRA:

- Gailuan instalatuta dagoen softwarearen arabera, baliteke fitxategi-formatu batzuk ez izatea bateragarriak.
- Kodeketa dela eta, baliteke fitxategi batzuk ez ondo erreproduzitzea.

### Irudiak bistaratzea

Galeriako argazkiak karpetatan daude. Argazki bat beste aplikazio batetik gordetzean, adibidez, E-maila aplikaziotik, deskargen karpeta sortzen da automatikoki, eta han gordeko da argazkia. Halaber, pantaila bat atzitzean, Capturas de pantalla karpeta sortzen da.

Argazkiak sortze-dataren arabera ordenatuta bistaratzen dira karpetan.

Aukeratu argazki bat, pantaila osoan ikusteko. Zoaz ezkerrera edo eskuinera, aurreko irudira edo hurrengora igarotzeko.

### Zoomaren bidez gerturatzea edo urruntzea

Irudi bat zabaltzeko, erabili metodo hauetako bat:

- Ukitu bi aldiz zabaldu nahi duzun eremua.
- Ipini bi hatz zabaldu nahi duzun argazkiaren eremuan, eta bereizi itzazu. Elkartu edo sakatu bi aldiz argazkian, txikiagotzeko.

### Bideoak erreproduzitzea

- 1 Ukitu  $\bigcirc$  >  $\bigcirc$  > Aplikazioak fitxa (behar izanez gero) >  $\bigcirc$
- 2 Aukeratu ikusi nahi duzun bideoa. Aukera hauek ditu:

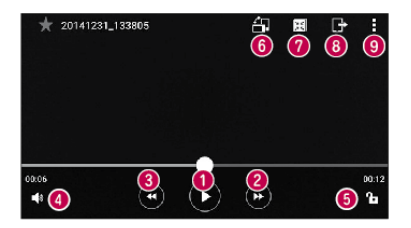

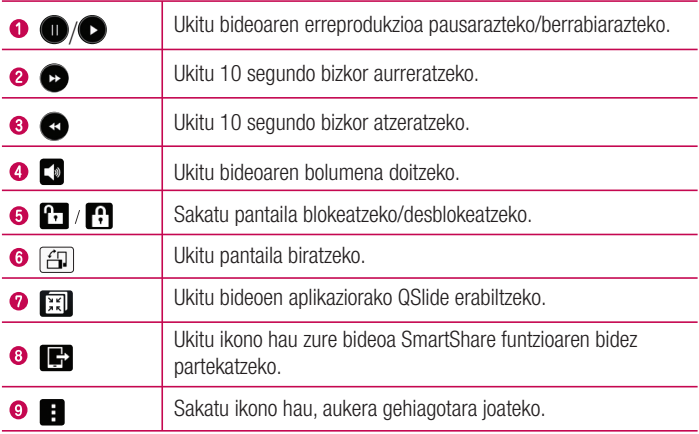

Bideo bat ikusten ari zarenean bolumena aldatzeko, sakatu bolumena igotzeko edo jaisteko botoiak (telefonoaren atzeko aldean daude).

### Argazkiak editatzea

Argazki bat ikusten ari zarenean, sakatu

### Argazkiak eta bideoak ezabatzea

Erabili metodo hauetako bat:

- Karpeta batean zaudenean, sakatu  $\bullet$ , hautatu argazkiak edo bideoak, eta, ondoren, sakatu Ezabatu
- Argazki bat ikusten ari zarenean. sakatu  $\blacktriangledown$ .

### Pantaila-atzealdea doitzea

Argazki bat ikusten ari zarenean, sakatu > Ezarri irudia honela irudia pantailaatzealde gisa ezartzeko edo kontaktu bati esleitzeko.

### OHARRA:

- Gailuan instalatuta dagoen softwarearen arabera, baliteke fitxategi-formatu batzuk ez izatea bateragarriak.
- Fitxategi-tamaina handiagoa bada erabilgarri dagoen memoria-edukiera baino, errorea gerta liteke fitxategiak irekitzean.

## **Multimedia**

## Musika

Telefonoak musika-erreproduzitzaile bat du, zure gustuko abesti guztiak entzun ditzazun. Musika-erreproduzitzailera sartzeko, sakatu  $O > \text{D} > \text{Aplikazioak}$  fitxa (behar izanez gero)  $> 7$ 

Abesti bat erreproduzitzea

- 1 Sakatu  $\bigcirc$  >  $\bigcirc$  > Aplikazioak fitxa (behar izanez gero) >  $\bigcap$
- 2 Sakatu Kantak fitxa.
- 3 Hautatu erreproduzitu nahi duzun abestia.
- 4 Aukera hauek ditu:

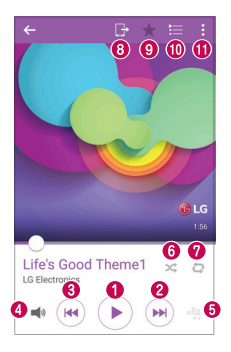

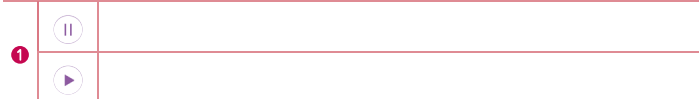

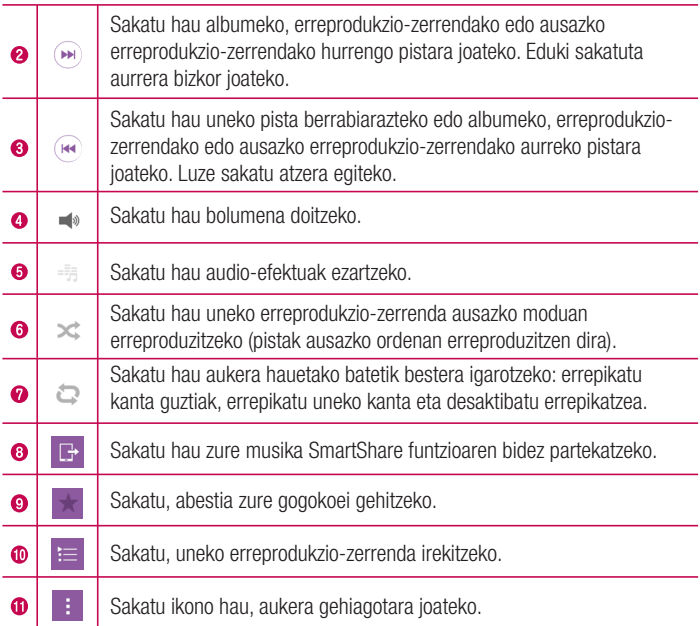

Bideo bat ikusten ari zarenean bolumena aldatzeko, sakatu bolumena igotzeko edo jaisteko botoiak (telefonoaren atzeko aldean daude).

#### OHARRA:

- Gailuan instalatuta dagoen softwarearen arabera, baliteke fitxategi-formatu batzuk ez izatea bateragarriak.
- Fitxategi-tamaina handiagoa bada erabilgarri dagoen memoria-edukiera baino, errorea gerta liteke fitxategiak irekitzean.

OHARRA: Baliteke musika-fitxategien copyrighta estatuko eta nazioarteko hitzarmen eta legeek babestuta egotea.

Beraz, litekeena da baimena edo lizentzia behar izatea musika erreproduzitzeko edo kopiatzeko. Herrialde batzuetan, estatuko legeen arabera, debekatuta dago copyrightaz babestutako materialak kopiatzea. Fitxategia deskargatu edo kopiatu aurretik, eskatu dagokion herrialdeko mota horretako materialari buruzko legeriaren informazioa.

# Tresnak

# **Erlojua**

Erlojua aplikazioaren bidez, funtzio hauek atzi ditzakezu: Alarmas, Temporizador, Erlojua mundial erlojua eta Cronómetro. Funtzio horietara sartzeko, sakatu pantailaren goiko aldean agertzen diren fitxak, edo lerratu hatza horizontalki pantailan zehar. Sakatu  $\bigcirc$  >  $\bigcirc$  > Aplikazioak fitxa (behar izanez gero) >  $\bigcirc$ 

### Alarma

Alarmak fitxaren bidez alarmak ezar ditzakezu.

- 1 Ireki Erlojua aplikazioa eta, ondoren, hautatu Alarma fitxa.
- 2 Sakatu Alarma ezarri ikonoa alarma bat gehitzeko.
- 3 Egin nahi dituzun doikuntzak eta sakatu Gorde.

OHARRA: lehendik dagoen alarma bat ere saka dezakezu, aldatzeko.

### **Tenporizadorea**

Tenporizadoreak soinu-seinale batekin abisa diezazuke ezarritako denbora-tartea igarotzen denean.

- 1 Ireki Erlojua aplikazioa eta, ondoren, hautatu Tenporizadorea fitxa.
- 2 Ezarri nahi duzun ordua tenporizadorean.

### Munduko erlojua

Munduko erlojuaren bidez, munduko beste hiri batzuetan une horretan zer ordu den erraz ikus dezakezu.

- 1 Ireki Erlojua aplikazioa eta, ondoren, hautatu Munduko erlojua fitxa.
- 2 Sakatu New hiria ikonoa eta hautatu nahi duzun hiria.
#### Kronometroa

Kronometroa fitxaren bidez telefonoa kronometro gisa erabil dezakezu.

- 1 Ireki Erlojua aplikazioa eta, ondoren, hautatu Kronometroa fitxa.
- 2 Sakatu Abiarazi tekla kronometroa abiarazteko.

OHARRA: sakatu Aurkibidea tekla itzulien denborak erregistratzeko.

3 Sakatu Gelditu botoia kronometroa geldiarazteko.

OHARRA: kronometroa berrabiarazteko, sakatu Berrezarri botoia. Kronometroa berriz martxan jartzeko, Berriz hasi botoia saka dezakezu.

## Kalkulagailua

Kalkulagailuaren aplikazioaren bidez kalkulu matematikoak egin ditzakezu kalkulagailu estandar edo zientifikoa erabiliz.

- 1 Sakatu  $\bigcirc$  >  $\bigcirc$  > Aplikazioak fitxa (beharrezkoa bada) >  $\bigcirc$
- 2 Ukitu zenbaki-teklak, zenbakiak sartzeko.
- **3** Kalkulu sinpleak egiteko, sakatu behar duzun funtzioa  $(+, -, x$  edo  $\div)$ , eta, ondoren, $=$ .
- 4 Kalkulu konplexuagoak egiteko, sakatu : > Kalkulagailu zientifikoa.

OHARRA: historia ikusteko, sakatu > Kalkuluen historia.

## **Egutegia**

Egutegiaren aplikazioak zure gertaera-programazioaren segimendua egiteko aukera ematen dizu.

- 1 Sakatu  $\bigcirc$  >  $\bigcirc$  > Aplikazioak fitxa (behar izanez gero) >  $\frac{1}{17}$
- 2 Aukeratu gertaera zer datatan gehitu nahi duzun. Ondoren, sakatu

## Ahots-grabagailua

Ahots-grabagailuaren aplikazioak soinu-artxiboak grabatzen ditu, era askotara erabili ahal izateko.

Soinua edo ahotsa grabatzea

- 1 Sakatu  $\bigcap$  >  $\bigcirc$  >  $\bigcirc$
- **2** Ukitu grabazioa hasteko.
- 3 Sakatu grabazioa amaitzeko.
- 4 Sakatu ► grabazioa entzuteko.

**OHARRA:** sakatu  $\equiv$  grabazioetara sartzeko. Gordetako grabazioa entzun ahal izango duzu. Baliteke grabatzeko dagoen denbora eta benetako grabaziodenbora desberdinak izatea.

## Atazak

Atazak aplikazioan zure zereginak gehitu ditzakezu, eta zure MS Exchange-ko kontuarekin sinkronizatu (zure MS Exchange-ko kontuarekin bateragarria bada).

MS Exchange-rekin sinkronizatzea

- 1 Sakatu  $\bigcap$  >  $\bigcap$  > Aplikazioak fitxa (behar izanez gero) >  $\bigcirc$
- 2 Sakatu Orokorra fitxa > Kontuak eta sinkronizazioa > Gehitu kontua
- 3 Sakatu Microsoft Exchange eta sartu zure kontura.
- 4 Ziurtatu egiaztapen-marka bat jartzen duzula Atazak aukeran, hala eskatzen zaizunean.

OHARRA: Posta elektronikoko zerbitzariaren arabera, baliteke MS Exchange ez onartzea.

#### Ahotsez bilatzea

Erabili aplikazio hori webean zure ahotsaren bidez bilaketak egiteko.

- 1 Sakatu  $\bigcap$  >  $\bigcirc$  > Aplikazioak fitxa (behar izanez gero) > Google karpeta >  $\bigcirc$
- 2 Pantailan Speak now bistaratzen denean, esan hitz bat edo esaldi bat. Aukeratu proposatzen diren gako-hitzetako bat.

OHARRA: Baliteke aplikazio hau erabilgarri ez egotea, herrialdearen eta zerbitzu-hornitzailearen arabera.

## Deskargak

Erabili aplikazio hau aplikazioen bitartez zer fitxategi deskargatu diren ikusteko.

• Sakatu  $\bigcap > \bigcirc$  > Aplikazioak fitxa (behar izanez gero) >  $\frac{1}{2}$ 

OHARRA: Baliteke aplikazio hau erabilgarri ez egotea, herrialdearen eta zerbitzu-hornitzailearen arabera.

## FM irratia

Telefonoak FM irrati integratua du, zure kate gogokoenak sintonizatu eta edozein lekutan entzun ditzazun.

Sakatu  $\bigcap$  >  $\textcircled{\tiny\textsf{m}}$  > Aplikazioak fitxa (beharrezkoa bada) > FM Irratia.

OHARRA: Irratia entzuteko, entzungailuak erabili behar dituzu. Konektatu entzungailuen hargunean.

OHARRA: Baliteke aplikazio hau erabilgarri ez egotea, herrialdearen eta zerbitzu-hornitzailearen arabera.

## LG SmartWorld

LG SmartWorld-ek eduki zirraragarria eta askotarikoa eskaintzen du. Esate baterako, letra-tipoak, gaiak, jokoak eta aplikazioak.

Nola sartu telefonotik LG SmartWorld-era

- 1 Sakatu  $\bigcap$  >  $\bigcirc$  > Aplikazioak fitxa (beharrezkoa bada) > LG SmartWorld
- 2 Sakatu Sartu eta sartu erabiltzaile-izena eta pasahitza. Oraindik erregistratuta ez bazaude, sakatu Erregistratu kontu bat sortzeko.
- 3 Bilatu eta deskargatu nahi duzun edukia.

#### OHARRA:

- Baliteke kargu gehigarriak ordaindu behar izatea LG SmartWorld-era sartzeko sare mugikorra erabiltzeagatik.
- Baliteke operadore guztientzat eta herrialde guztietan LG SmartWorld erabilgarri ez egotea.

#### OHARRA: eta LG SmartWorld © ikonorik <sup>(c</sup>) ez badago?

- 1 Sartu LG SmartWorld-en (www.lgworld.com) mugikorrentzako Interneteko nabigatzaile baten bidez, eta hautatu zure herrialdea.
- 2 Deskargatu LG SmartWorld aplikazioa.
- 3 Exekutatu eta instalatu deskargatu duzun fitxategia.
- 4 Sartu LG SmartWorld-era © ikonoa C ukituz.

#### LG SmartWorld-i loturiko abantaila bereziak

- Pertsonalizatu zure gailua hasierako gaiekin, teklatuko gaiekin eta letratipoekin.
- Eskuratu LG SmartWorld-en bakarrik eskaintzen diren sustapen bereziak.
- Kontuan izan LG SmartWorld gailu batzuetan bakarrik dagoela erabilgarri. Informazio gehiago eskuratzeko, kontsultatu www.lgworld.com.

## **Nabigatzailea**

## Internet

Erabili aplikazio hau Interneten nabigatzeko. Nabigatzaileari esker, zure telefono mugikorretik joko, musika, berri, kirol, eta aisialdirako aukera zabal bat duzu azkarazkar eskuratzeko moduan, modu oso eta dinamikoan.

OHARRA: Kargu gehigarriak ezarriko dira zerbitzu horietara konektatu eta edukiak deskargatuz gero. Galdetu datuak transmititzearen gastuei buruz zure sare-hornitzaileari.

• Sakatu  $\bigcirc$  >  $\bigcirc$  > Aplikazioakk fitxa (behar izanez gero) >

#### Nabigatzaileko tresna-barra erabiltzea

Joan web-orriaren goiko aldera, nabigatzailearen tresna-barrara sartzeko.

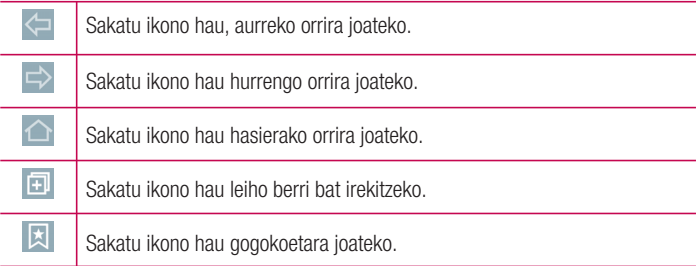

#### Webguneak bistaratzea

Sakatu helbidearen eremua, idatzi web-helbidea, eta sakatu Joan teklatuan.

#### Orri bat irekitzea

Orri berri batera joateko, sakatu  $\Box$  >  $+$ 

Beste webgune batera joateko, ukitu  $\sqrt{2}$ , joan gora edo behera, eta ukitu hautatu nahi duzun orria.

#### Sarean ahots bidez bilatzea

Nabigatzailean, sakatu helbidearen eremua eta, ondoren, sakatu . Eskatzen zaizunean, esan gako-hitz bat eta hautatu iradokitzen zaizkizun gako-hitzetako bat.

OHARRA: Baliteke funtzio hau erabilgarri ez egotea, herrialdearen eta zerbitzu-hornitzailearen arabera.

#### Liburu-markak

Uneko orria zure gogokoetan gordetzeko, sakatu **= > Gehitu laster-markei > OK.** Gogokoetan gordetako webgune bat irekitzeko, sakatu  $\boxtimes$  eta aukeratu nahi duzuna.

#### Historia

Sakatu  $\mathbb{Z}$  > Historia bisitatu dituzun azken web-orrien zerrenda ikusteko. Historia osoa ezabatzeko, sakatu  $\overline{\bullet}$  > Ok.

#### QSlide nabigatzailearekin erabiltzea

Erabili ezaugarri hau Interneten zabiltzan bitartean zenbait ataza egiteko.

Edukia ikusi bitartean (web-helbideak dituzten kontaktuak edo oharrak, adibidez), aukeratu web-helbide bat, eta ukitu nabigatzaile gainerakorra irekitzeko. Ukitu QSlide leihoa eta lerratu beste kokaleku batera.

Nabigatzailea pantaila osoan ikusteko, ukitu  $\frac{2}{3}$ .

Nabigatzailea ixteko, ukitu  $\mathbb{X}$ .

## Chrome

Erabili Chrome webguneetan informazioa bilatzeko eta nabigatzeko.

• Sakatu  $\bigcirc$  >  $\textcircled{\tiny\textsf{sp}}$  > Aplikazioak fitxa (behar izanez gero) >  $\textcircled{\tiny\textsf{sp}}$ 

OHARRA: Baliteke aplikazio hau erabilgarri ez egotea, herrialdearen eta zerbitzu-hornitzailearen arabera.

#### Webguneak bistaratzea

Chrome nabigatzailean, sakatu helbidearen eremua eta, ondoren, sartu web-helbide bat edo bilaketa-irizpide bat.

#### Orrialde bat irekitzea

Orri berri bat irekitzeko, sakatu **: >New tab** 

Beste web-orri batera joateko, sakatu  $\Box$  eta hautatu nahi duzun orria.

## Doikuntzak

Atal honetan, telefonoaren sistemako doikuntza-menuen bidez alda ditzakezun elementuen deskribapena duzu.

Doikuntzen menura sartzea:

- Sakatu  $\bigcap$  > eduki sakatuta  $\bigcap$  > Sistemaren ezarpenak. edo
- Sakatu  $\bigcap$  >  $\bigcap$  > Aplikazioak fitxa (behar izanez gero) >  $\bigcirc$

## Sareak

#### < HARIRIK GABEKO SAREAK >

#### Wi-Fi

Wi-Fi konexioak kudeatzeko eta eskura dauden Wi-Fi sareetara konektatzeko aukera ematen du.

#### Bluetooth

Haririk gabeko Bluetooth funtzionalitatea administratzeko aukera ematen du.

#### Datu mugikorrak

Datuen erabilera erakusten du, eta datu mugikorrak erabiltzeko muga pertsonalizatu bat ezartzeko aukera ematen du.

#### Dei ezarpenak

Menu honen bidez deien zenbait doikuntza konfigura daitezke.

- Ahots-posta: operadorearen ahots-postontziaren zerbitzua hautatzeko aukera ematen du.
- Markazio-zenbaki finkoak: telefonotik deituko zaien zenbakien zerrenda bat kudeatzeko eta osatzeko. Operadoreak emandako PIN2 kodea behar duzu. Aukera hori aktibatuta badago, zure telefonotik markaketa finkoko zerrendako telefono-zenbakietara soilik deitu ahal izango duzu.
- Deia sartzen ari denaren popup-a: sarrerako deien pantaila gainerakorra bistaratzen du aplikazio bat erabiltzen ari zarenean.
- Deiak ukatzea: deiak errefusatzeko funtzioa ezartzeko aukera ematen du.
- Mezu batekin uko egin: dei bati uko egin eta berehala mezu bat bidaltzeko. Aukera hori erabilgarria da, bilera batean dei bati uko egin behar badiozu.
- Dei-berbidaltzea: deiak noiz desbideratu nahi dituzun aukeratzeko.
- Erantzunak automatikoki: konektatutako esku libreko gailuak sarrerako deiari automatikoki erantzun aurretik zenbat denbora igaroko den ezartzen du.
- Konexio bibrazioa: telefonoak bibratu egiten du beste pertsonak deiari erantzuten dionean.
- Zarata kendu: hondoko zarata kentzen du deiak dirauen artean.
- Ahotsaren argitasuna: inguru zaratatsuetan hobeto entzuteko, ahots-kalitatea hobetzen du.
- Gorde zenbaki ezezagunak: deia amaitutakoan, zenbaki ezezagunak kontaktuetara gehitzeko aukera ematen du.
- Piztu/Itzali botoiak deia bukatzen du: pizteko tekla deiak amaitzeko erabiltzeko aukera ematen du.
- Murriztutako deia: sarrerako, irteerako edo nazioarteko deiak blokeatzeko aukera ematen du.
- Deien iraupena: deiaren iraupena ikusteko aukera ematen du, zenbait deimotatarako.
- Ezarpen gehiago: doikuntza hauek aldatzeko aukera ematen du:

#### < KONEKTA >

#### Partekatu eta Konektatu:

• NFC: telefono mugikor honek NFC du. NFC (ingelesez, Near Field Communication) haririk gabe konektatzeko erabiltzen den teknologia bat da, eta bi bideko komunikazioa aktibatzen du gailu elektronikoen artean. Zentimetro gutxiko distantzian funtzionatzen du.

 Zure edukiak NFC etiketa batekin edo NFCrekin bateragarria den beste gailu batekin partekatu ditzakezu; horretarako, nahikoa da gailuarekin ukitzea. Zure gailuarekin NFC etiketa bat ukitzen baduzu, etiketaren edukia bistaratuko da zure gailuan.

- Android Beam: Funtzio hau aktibatuta dagoenean, aplikazio baten edukia NFCrekin bateragarria den beste gailu batera alda dezakezu, bi gailuak elkarrengandik hurbil jarriz. Nahikoa da bi gailuak elkartzea (normalean, atzeko aldetik) eta pantaila ukitzea. Aplikazioak zehazten du zer datu transmitituko diren.
- SmartShare Beam: multimedia-edukia jaso dezakezu LG telefono eta tableten bidez.
- Baliabideen zerbitzaria: telefonoaren pantaila eta soinua telebistan partekatzeko aukera ematen du.
- Miracast: zure telefonoaren pantaila eta soinua telebista batean edo Miracast unitate batean haririk gabe erreproduzitzeko aukera ematen du.
- LG PC Suite: konektatu LG PC Suite zure gailuarekin, multimedia edukia eta aplikazioak erraz kudeatzeko.

#### Ainguratzea eta Sareak

- USB ainguratzea: Interneteko konexioa ordenagailuarekin partekatzeko aukera ematen du, USB kable baten bidez.
- Wi-Fi hotspota: sarbide-puntu bat sortu eta konexioa partekatzeko aukera ematen du. Informazio gehiago eskuratzeko, kontsultatu "Nola partekatu telefonoaren datu-konexioa".
- Bluetooth ainguratzea: Bluetoothen bidez beste gailu batzuetara konektatzeko aukera ematen du.
- Laguntza: informazio lagungarria ematen du USB ainguratzea, Wi-Fi hotspota eta Bluetooth ainguratzea aukerei buruz.
- Hegaldi modua: hegaldi-moduaren bidez, deiak egitea edo jasotzea nahiz datuak erabiltzea debekatuta dagoen guneetan zaudenean, telefonoaren ezaugarri ugari erabili ahal izango dituzu, hala nola jokoak eta musika. Telefonoa hegaldi-moduan jartzen baduzu, ezingo duzu deirik egin edo jaso, ezta lineako daturik jaso ere.
- Sare mugikorrak: menu honen bidez sare mugikorren hainbat doikuntza konfigura daitezke.
- VPN: tokiko sare seguru bateko (adibidez, sare korporatibo bateko) baliabideetara konektatzeko edo haietara sartzeko aukera ematen dizuten sare pribatu birtualak (VPNak) gehitu, konfiguratu eta kudeatu ditzakezu telefonotik.

## Soinua

#### $<$  OINARRIZKO  $>$

#### Soinu profila

Telefonoaren soinu-profila ezartzeko balio du. Hautatu Soinua, Soilik bibrazioa edo Ez gogaitu

#### Bolumena

Aldatu telefonoaren bolumen-doikuntzak, zure beharretara eta ingurunera egokitzeko.

#### Bibrazioaren indarra

Deien, jakinarazpenen eta ukipen-erantzunen bibrazioaren indarra doitzeko aukera ematen du.

#### $>$  TONIJAK & BIBRAZIOA $\sim$

#### Dei-tonua

Deien tonua ezartzen du. Pantailaren goiko eskuineko aldean sakatuta ere gehitu dezakezu dei-tonu bat.

#### Jakinarazpena soinuak

Jakinarazpenen soinua ezartzeko. Pantailaren goiko eskuineko aldean  $\Box$  sakatuta ere gehitu dezakezu jakinarazpen bat.

#### Soinua bibrazioarekin

Aktibatu aukera hau, deiak jasotzean tonua entzuteaz gainera telefonoak bibrazioa ere egin dezan.

#### Bibrazio modua

Bibrazio-mota aukeratzeko.

#### $\epsilon$ . JAKINARAZPENAK  $\sim$

#### Ez gogaitu

Programazio bat ezar dezakezu, jakinarazpenek zure jarduna etetea saihesteko. Lehentasuna bakarrik aukera ezarrita duzunean, ezaugarri jakin batzuk dituzten jakinarazpenek bakarrik etetea ezar dezakezu.

Blokeatu pantaila

Blokeo-pantailan jakinarazpenak erakutsi edo ezkutatu nahi dituzun aukera dezakezu.

#### Aplikazioak

Aplikazioek jakinarazpenak erakustea eragotz dezakezu, edo aplikazioak konfiguratu egin ditzakezu lehenetsitako jakinarazpenak erakusteko, Ez gogaitu molestar aukeran Lehentasuna bakarrik ezartzen duzunean.

#### $\geq$  KONFIGURAZIO AURRERATUA  $\sim$

#### Bibratu sakatzean

Hasi menuko ukipen-botoiak ukitzen dituzunean edo beste UI interakzio batzuetan telefonoak bibratzea nahi baduzu, hautatu aukera hau.

#### Soinu-efektuak

Sakatu aukera hau, multimaiztasuneko tonuak, ukipen-soinuak eta pantaila blokeatzeko soinuak ezartzeko.

- Markatze-teklatuaren ukipen soinuak: aktibatu aukera hau, teklatua erabiltzen duzunean tonuak erreproduzitzeko.
- Touch sound: aktibatu aukera hau, pantailako hautaketa bat egiten duzunean soinua egin dezan.

• Pantaila-blokeoaren soinuak: aktibatu aukera hau pantaila blokeatzean eta desblokeatzean soinua egin dezan.

#### Mezu/Ahots dei jakinarazpenak

Sakatu Mezua/deiaren ahots jakinarazpenen hizkuntza kommutadorea horiek aktibatzeko edo desaktibatzeko. Aktibatzean, gailuak sarrerako deiak eta mezuen gertaerak automatikoki irakurtzea baimentzen da.

## Pantaila

#### $<$  HASIFRA FTA BLOKEATZEA  $>$

#### Pantaila nagusia

- Etxea aukeratu: hautatu Hasiera pantaila edo EasyHome hasierako pantaila lehenetsi gisa.
- Smart Bulletin: sakatu Smart Bulletin aukera aktibatzeko edo desaktibatzeko. Funtzio hori aktibatzean, informazio pertsonalizatua erakusten duen hasierako beste pantaila bat gehitzen da. Aktibatu aukera hauek: LG Health edo Smart Tips.
- Gaia: gailuko pantailako gaia ezartzeko. LG SmartWorld-eko gai berriak deskarga ditzakezu.
- Pantailaren atzealdea: pantaila nagusian erabiliko den atzealdea ezartzeko.
- Pantailaren irristapen efektua: hautatu pantaila nagusiaren atal batetik hurrengora igarotzean erakutsiko den efektu-mota.
- Hasierako pantailaren begizta ahalbidetzen du: hasierako pantaila lerratzen duzunean, azkenaren atzetik berriro ere lehen pantaila erakusten du.
- Etxeko babeskopia eta leheneratzea: segurtasun-kopia bat egin dezakezu, eta aplikazioen edo widgeten diseinuak eta atzeko pantaila leheneratu.
- Laguntza: hasierako pantailan laguntza-informazioa erakusten du.

#### Blokeatu pantaila

- Aukeratu pantaila blokeoa: pantaila-blokeo bat ezar dezakezu pantaila babesteko. Pantailaren desblokeatze-eredua sortzen lagunduko dizuten pantailak irekitzen ditu. Eredu bidezko blokeatzea gaitua baduzu, telefonoa piztean edo pantaila aktibatzean, desblokeatze-eredua marrazteko eskatuko dizu, pantaila desblokeatzeko.
- Smart Lock: aukera hau ezar dezakezu telefonoa desblokeatuta egon dadin Bluetooth darabilen gailu seguru bat konektatua duenean, leku ezagun batean dagoenean (hala nola etxean edo bulegoan), eta zure aurpegia ezagutzen duenean.
- Pantailaren irristapen efektua: pantaila-efektuaren aukerak ezartzeko.

OHARRA: Doikuntza-izen hori Eredu efektua izan daiteke, baldin eta Patroi aukeran Pantaila blokeoa ezartzen bada.

- Pantailaren atzealdea: blokeo-pantailaren atzealdea ezartzeko.
- Lasterbideak: blokeo-pantailan zer lasterbide egongo diren hauta dezakezu.
- Eguraldiaren animazioa: aktibatu aukera hau blokeo-pantailan uneko kokapeneko eguraldiaren animazioa bistaratzeko.
- Kontaktuaren informazioa galdutako telefonoarentzat: telefonoa galduz gero, jabeari buruzko informazioa bistaratuko da blokeo-pantailan.
- Blokeatu tenporizadorea: itxarote-denbora gainditu ondoren pantaila automatikoki blokeatu arte igaroko den denbora ezar dezakezu.
- Energia botoia berehala blokeatzen da: aktibatu aukera hau, pantaila berehala blokea dadin pizteko/blokeatzeko botoia sakatzen duzunean. Doikuntza honek ezeztatu egiten du Blokeatu tenporizadorea doikuntza.

#### Hasi menuko ukipen-botoiak

Pantaila guztien beheko aldean agertuko diren Hasi menuko ukipen-teklak ezarri. Aukeratu bistaratuko diren teklak eta barran izango duten kokapena eta itxura.

#### $<$  ITURRIA  $>$

#### Letra-tipo mota

Telefonorako eta menuetarako letra-tipoa ezartzeko.

#### Letraren tamaina

Telefonoan eta menuetan bistaratuko den letra-tipoa ezartzeko.

### < PANTAILAREN BESTE EZARPEN BATZUK >

#### Distira

Pantailaren argitasuna doitzeko. Bateriak ahalik eta errendimendu handiena izan dezan, erabili eroso erabil dezakezun distirarik leunena.

#### Jakinarazteko LEDa

Sakatu kommutadorea aktibatzeko edo desaktibatzeko. Aktibatuz gero, LED Flash aktibatuko du hautatzen dituzun jakinarazpenetarako eta aukera bakoitzean ezarritako kolorean.

#### Biratze automatikoko pantaila

Aktibatu aukera hau, telefonoak pantaila automatikoki bira dezan telefonoaren orientazioaren arabera (erretratua edo paisaia).

#### Pantailaren deskonexio denbora

Pantailaren denbora agortu aurretik igaroko den denbora ezartzeko.

#### Pantaila modua

Pantaila-modua zehazteko. Aukera hauek dituzu: Estandarra, Bizia edo Naturala.

#### < KONFIGURAZIO AURRERATUA >

#### Pantaila itzali efektua

Hautatu pantaila itzaltzeko efektua, pantaila blokeatu eta itzaltzen duzunerako. Aukera hauek dituzu: Zulo beltza, Retro TB edo Lausotu

#### Day dream

Sakatu Day dream botoia aktibatzeko eta desaktibatzeko. Aktibatuta badago, telefonoa egonean dagoenean (oinarrira konektatuta edo kargatzen ari denean) pantaila-babeslea bistaratuko da.

#### Automatikoki deitu pantailaren tonua

Aktibatu aukera hau pantailaren distira automatikoki doitu dadin, irudiaren kolorea aztertu ondoren.

## Orokorra

## < PERTSONALA >

#### Hizkuntza eta idazketa

Erabili Idioma e introducción de texto ataleko doikuntzak telefonoko testuaren hizkuntza eta eskualdea hautatzeko eta pantailako teklatua konfiguratzeko, hiztegian gehitu dituzun hitzak barne.

- Hizkuntza: hautatu telefonoan erabili nahi duzun hizkuntza.
- Lehenetsia: testua sartzen duzunean zer teklatu lehenetsi erabili nahi duzun ezar dezakezu.
- LG teklatua: aktibatu aukera hau testua idazteko LG teklatua hautatzeko. Sakatu doikuntzen ikonoa doikuntza hauek aldatzeko.
- Google ahots bidezko diktak.: aktibatu aukera hau testua sartzean Googleren ahots bidezko idazketa hautatzeko. Sakatu doikuntzen ikonoa Googleren ahots bidezko doikuntzak aldatzeko.
- Ahots-bilaketa: ahots bidezko bilaketa-aukerak ezartzen ditu.
- Testutik hizketarako irteera: ezarri ahots-motore gogokoena eta ahotsaren abiadura (oso mantsotik oso bizkorrera). Gainera, ahots-sintesiaren lagin labur bat erreproduzitzen du.
- Erakuslearen abiadura: barra lerragarri baten bidez erakusleak edukiko duen abiadura ezar dezakezu.

#### Kokalekua

Kokapen-zerbitzuak kudeatzeko aukera ematen du, GPS, Wi-Fi eta sare mugikorren bidez gutxi gorabeherako kokapena zehazteko.

- Mode: kokapen-modu bat ezartzeko, Zehaztasun handia (GPS eta sareak), Bateria aurreztu (Sareak bakarrik) edo Gailuaren sentsoreak bakarrik (GPS bakarrik) hauta ditzakezu.
- Kamera: aktibatu aukera hau argazkiak edo bideoak egiten dituzunean kokapenaren arabera sailkatzeko.
- Google Kokapen-hautematea: Googleko kokapenari buruzko ezarpenak ikusi eta kudeatzeko aukera ematen du.

#### Kontuak eta sinkronizazioa

Aplikazioek datuak bigarren mailan sinkronizatzeko, haiekin lanean aritu ala ez. Kontuak eta sinkronizazioa aukera desaktibatuz gero, bateria aurreztu eta datuen erabilera murriztu (guztiz ezabatu gabe) ditzakezu.

#### Hodei

Hodeian kontu bat gehitu dezakezu, hodeiko zerbitzu bat bizkor eta erraz erabili ahal izateko.

#### **Eskuragarritasuna**

Erabili irisgarritasun-doikuntzak telefonoan instalatu dituzun irisgarritasunosagarriak konfiguratzeko.

#### OHARRA: Osagai gehigarriak behar dira hori hautatzeko.

#### Esku bakarreko operazioa

- Markatze-teklatua: aktibatu aukera hau, markaketa-teklatua gailuaren eskuinera edo ezkerrera mugitzeko. Alde batera edo bestera eramateko, nahikoa duzu gezia sakatzea.
- LG teklatua: aktibatu aukera hau, teklatua gailuaren eskuinera edo ezkerrera mugitzeko. Alde batera edo bestera eramateko, nahikoa duzu gezia sakatzea.
- Blokeatutako pantaila: aktibatu aukera hau, gailuaren ezkerrera edo eskuinera mugitzeko PIN bidezko blokeo-pantailaren teklatua. Alde batera edo bestera eramateko, nahikoa duzu gezia sakatzea.
- Laguntza: esku bakarrarekin erabiltzeari buruzko informazioa.

#### Laster-menuko botoia

Luze sakatu bolumenaren botoia aplikazioetara bizkor sartzeko, pantaila itzalita edo blokeatuta dagoenean. Sakatu lasterbide-tekla (lasterbide-teklaren irudia), pantailaren eskuineko goiko izkinan, aktibatzeko edo desaktibatzeko.

#### < PRIBATUTASUNA >

#### **Segurtasuna**

- Edukia blokeatu: hautatu blokeo-motak galeriako fitxategiak blokeatzeko. Pasahitza edo Patroia aukerak dituzu.
- Encriptar almacenamiento de tarjeta SD: aukera ematen du SD txartela enkriptatzeko eta datuak beste gailuentzat eskuraezin bihurtzeko.
- SIM txartelaren blokeoa: telefonoa piztuta dagoenean blokeatzeko aukera ematen du, galdu edo lapurtuz gero datuak babesteko.
- Pasahitza idaztea ikusgai: aktibatu aukera hau pasahitzen karaktererak sartu ahala une labur batez erakusteko, zer idazten duzun ikus dezazun.
- Gailuaren administratzaileak: telefonoaren administratzaileak bistaratzeko edo desaktibatzeko.
- Jatorri ezezagunak: Play Storekoak ez diren aplikazioak instala ditzakezu.
- Aplikazioak egiaztatu: ez du uzten kaltegarriak izan daitezkeen aplikazioak instalatzen, edo aurrez ohartarazi egiten du.
- Gordetze modua: ziurtagirietarako biltegiratze-modua bistaratzen du.
- Konfiantzazko ziurtagiriak: konfiantzazko erakunde ziurtagiri-jaulkitzaileen ziurtagiriak bistaratzeko.
- Biltegitik instalatu: ziurtagiri enkriptatuak instalatzeko.
- Garbitu kredentzialak: ziurtagiri seguru guztiak, ziurtagiri erlazionatuak eta biltegiratze seguruaren pasahitza ezabatzen ditu.
- Trust agents: trust agents-ak ikusi edo desaktibatu ditzakezu.
- Pantailaren ainguratzea: gailua blokeatu egin dezakezu, uneko erabiltzaileak ainguratutako aplikazioa bakarrik erabili ahal izan dezan. Oso erabilgarria da seme-alabak dituzten erabiltzaileentzat.

#### < FUNTZIO ADIMENTSUAK>

#### Keinuak

- Jasotzen den deiari erantzun: aktibatu aukera hau telefonoa zure belarrira gerturatzen duzunean jasotako deiari automatikoki erantzuteko.
- Dei-tonua isildu: aktibatu aukera hau sarrerako dei baten tonua isiltzeko telefonoa gainazal lau batetik hartzen duzunean.
- Isildu sarrerako deiak: aktibatu aukera hau pantaila biratzen duzunean sarrerako deiak isilarazteko.
- IntAtzeratu edo gelditu alarma: aktibatu aukera hau, gailua biratzen duzunean alarma eteteko edo gelditzeko.
- Pausatu bideoa: aktibatu aukera hau, erreproduzitzen ari den bideoa gelditzeko gailua biratzen duzunean.
- Laguntza: zure gailuaren Movimiento ezaugarria erabiltzeari buruzko laguntzagida bat irekitzen du.
- Mugimendu-sentsorearen kalibratzea: sentsorearen inklinazioaren eta abiaduraren doitasuna hobetzeko.

#### QuickCircle kasua

Menu honen bidez hauta ditzakezu ikuspegi murriztuaren azalean QuickCircle bidez zuzenean erabil ditzakezun aplikazioak.

#### Leiho duala

Leiho duala funtzioa konfiguratzeko balio du.

- Div. vista: aktibatu aukera hau pantaila osoan esteka bat sakatzean edo mezu elektroniko bateko fitxategi bat irekitzean leiho bikoitzean automatikoki ireki daitezen.
- Laguntza: leiho bikoitzen erabilerari buruzko aholkuak bistaratzen dira.

#### < GAILU-KUDEATZAILEA >

#### Data eta ordua

#### Erabili Data eta ordua

ataleko doikuntzak, datak nola bistaratuko diren finkatzeko.

Halaber, doikuntza horiek erabil ditzakezu zure ordua eta ordu-eremua ezartzeko, sare mugikorreko uneko ordua izan beharrean.

**Biltegiratzea** 

 • BARNE-BILTEGIA: barne-biltegiratzearen erabilera ikusteko.

#### Bateria

 • BATERIA INFORMAZIOA: bateriaren karga-informazioa bateria-grafiko batean bistaratzen da, geratzen den bateria-ehunekoarekin eta egoerarekin batera. Ukitu bateriaren kargatze-ikonoa, bateriaren erabileraren pantaila bistaratzeko eta bateriaren erabilera-maila eta hari buruzko informazio xehatua ikusteko.

 Bateriaren ehunekorik handiena erabiltzen zein osagarri eta aplikazio ari diren ere bistaratzen du telefonoak. Sakatu elementuetako bat, informazio zehatzagoa ikusteko.

- Bateriaren erabilera: bateriaren erabilera erakusten du.
- Bateriaren portzentajea egoera barran: aktibatu aukera hau bateria-mailaren ehuneko bistaratu dadin egoera-barran, bateriaren ikonoaren alboan.
- ENERGIA AURREZLEA: sakatu Energia aurrezlea botoia, aukera hau aktibatzeko edo desaktibatzeko. Sakatu Energia aurrezlea, doikuntza hauetara sartzeko:
- **AKTIBATU ENERGIA AURREZLEA:** Energia aurrezlea aukera automatikoki aktibatzeko bateriaren karga-ehunekoa ezartzeko. Hauek dituzu aukeran: Berehala, Bateria %5 eta Bateria %15.
- Laguntza: Ahorro de Energía aukerako laguntza-informazioa bistaratzen du.

#### Smart cleaning

Erabiltzen ez diren aplikazioak eta datuak kudeatzeko balio du.

#### Aplikazioak

Zure aplikazioak ikusteko eta kudeatzeko.

#### Lehetsitako mezuen aplikazioa

Menu honekin nahi duzun mezularitza-aplikazioa lehenetsi dezakezu.

#### Babeskopia sortu eta berrezarri

Menu honekin aukera duzu zure datuen segurtasun-kopia egiteko, datuak automatikoki berrezartzeko eta telefonoko datu guztiak ezabatzeko.

- Kopiatu nire datuak: zure doikuntzen eta Googleko zerbitzariko aplikazioetako datuen segurtasun-kopia egiteko balio du.
- Babeskopia-kontua: zure kontuaren segurtasun-kopia bat egiteko balio du.
- Leheneratze automatikoa: zure doikuntzak eta aplikazio-datuak leheneratzeko balio du, gailuan aplikazioak berriro instalatu behar dituzunean.
- LG Backup zerbitzua: gailuaren informazio guztiaren segurtasun-kopia egin, eta, datuak galdu edo ordeztuz gero, berrezarri egiten du.
- Leheneartu fabrikako datuak: aukera honekin, telefonoaren doikuntzetan fabrikako balio lehenetsiak ezar ditzakezu; gainera, datuak ezabatu ditzakezu (erabiltzaile-datuak barne, esate baterako, irudiak eta bideoak).

#### Inprimatze

Pantaila jakin batzuen edukia inprimatzeko (adibidez, Chromen bistaratzen diren webguneak), Android gailuaren WiFi sare berera konektatuta dagoen inprimagailu batean.

#### Telefonoari buruz

Besteak beste, informazio hau bistaratzen du: sarea, telefonoaren nortasuna, bateria, hardwarea, softwarea, lege-informazioa eta segurtasun-araudiak.

## Windows sistema eragilerako

LG PC Suitek zure telefonoko edukiak eta multimedia-aplikazioak kudeatzen laguntzen dizu, zure telefonoa PC batera konektatuta.

LG PC Suite softwarea erabiliz, hauek egin daitezke:

- Multimedia-edukia (musika, filmak eta argazkiak) ordenagailu batetik administratu eta erreproduzitu.
- Zure gailura multimedia-edukia bidali.
- Gailu baten eta PC baten artean datuak (egutegiak, kontaktuak, gogokoak) sinkronizatu.
- Telefonoak dituen aplikazioen segurtasun-kopia bat egin.
- Zure gailuaren softwarea eguneratu.
- PCko multimedia-edukia beste gailu batetik erreproduzitu.

OHARRA: modeloaren arabera, baliteke funtzio hauetako batzuk ez izatea.

OHARRA: Aplikazioaren Ayuda menua erabil dezakezu LG PC Suite softwarea erabiltzen ikasteko.

#### LG PC Suite softwarea instalatzea

LG PC Suite softwarea deskargatzeko, hau egin:

- 1 Zoaz [www.lg.com](http://www.lg.com) webgunera.
- 2 Zoaz aukera honetara: SOPORTE > SERVICIO POSVENTA MÓVILES > PC Sync.
- 3 Hautatu modeloaren informazioa, eta sakatu IR.
- 4 Zoaz behera hautatu PC fitxa > SYNC > Windows > DESCARGA, LG PC Suite deskargatzeko.

#### Sistemaren baldintzak "LG PC Suite" softwarearentzat

- Sistema eragilea: Windows XP (Service pack 3) 32 bit, Windows Vista, Windows 7, Windows 8
- CPUa: 1 GHz-eko edo gehiagoko prozesadorea
- Memoria: gutxienez, 512 MB-ko RAM-memoria
- Txartel grafikoa: 1024 x 768 koloretako bereizmena, 32 bit edo gehiago
- Disko gogorra: 500 MB-ko edo gehiagoko lekua disko gogorrean (litekeena da diskoan leku gehiago behar izatea, gordetako datuen bolumenaren arabera).
- Behar den softwarea: LG United kontrolagailuak, Windows Media Player 10 edo berriagoa.

#### OHARRA: LG United-en USB kontrolagailua du.

LG United-en USB kontrolagailua izan behar da LG gailu bat PC batera konektatzeko. Automatikoki instalatzen da LG PC Suite softwarearen aplikazioa instalatzean.

## MAC OS sistemarako

#### LG PC Suite softwarea erabiliz, hauek egin daitezke:

- Multimedia-edukia (musika, filmak eta argazkiak) ordenagailu batetik administratu eta erreproduzitu.
- Zure gailura multimedia-edukia bidali.
- Gailu baten eta PC baten artean datuak (egutegiak, kontaktuak, gogokoak) sinkronizatu.

OHARRA: modeloaren arabera, baliteke funtzio hauetako batzuk ez izatea.

OHARRA: Aplikazioaren Ayuda menua erabil dezakezu LG PC Suite softwarea erabiltzen ikasteko.

#### LG PC Suite softwarea instalatzea

LG PC Suite softwarea deskargatzeko, hau egin:

- 1 Zoaz [www.lg.com](http://www.lg.com) webgunera.
- 2 Zoaz aukera honetara: SOPORTE > SERVICIO POSVENTA MÓVILES > PC Sync.
- 3 Hautatu modeloaren informazioa, eta sakatu IR.
- 4 Zoaz fitxa honetara: PC SYNC > Mac OS > DESCARGA, LG PC Suite deskargatzeko.

Sistemaren baldintzak "LG PC Suite" softwarearentzat

- Sistema eragilea: Mac OS X 10.6.8 edo berriago bat
- Memoria: 2 GB-ko edo gehiagoko RAM memoria
- Txartel grafikoa: 1024 x 768-ko pantaila-bereizmena, edo gehiago, eta 32 biteko kolorea
- Disko gogorra: 500 MB edo gehiago biltegiratzeko aukera (baliteke datuetarako biltegiratzeko toki gehiago behar izatea)
- Behar den softwarea: LG United Mobile kontrolagailuak.

OHARRA: LGren USB kontrolagailua integratua du

LGren USB kontrolagailua izan behar da LG gailu bat PC batera konektatzeko. Automatikoki instalatzen da LG PC Suite softwarearen aplikazioa instalatzean.

## Telefonoaren softwarea eguneratzea

#### Zure LG telefonoko softwarea eguneratzeko aukera Internet bidez

Softwarea eguneratzeari buruzko informazio gehiago nahi baduzu, sartu hemen: <http://www.lg.com/common/index.jsp.>

Aukera horren bidez telefonoaren firmwarearen azken bertsioa Internetetik modu erosoan eguneratu dezakezu, zerbitzu-zentrora joan beharrik gabe. Ezaugarri hori eskura egongo da baldin eta LGk telefono honentzako bertsio berri bat argitaratzen badu.

Telefono mugikorraren firmwarea eguneratzeko programa lanean ari den bitartean, arreta jarri behar dio erabiltzaileak, harik eta prozesua erabat amaitzen den arte. Ezer egin aurretik, ziurtatu jarraibide eta ohar guztiak ulertzen dituzula. Eguneratzen den bitartean USB kablea kenduz gero, kalte egin diezaiokezu telefono mugikorrari.

OHARRA: LGk eskubidea du berak egokitzat irizten dien modeloetan bakarrik eskaintzeko firmwarearen eguneratzeak, eta ez du bermatzen firmwarearen bertsio eguneratuak egongo direnik telefonoaren modelo guztietarako.

#### Zure LG telefonoko softwarea eguneratzeko aukera haririk gabe.

Funtzio horrek gailuaren softwarea bertsio berriarekin eguneratzen laguntzen dizu OTAren bidez, USB kable baten bidez konektatu beharrik gabe. Ezaugarri hori eskura egongo da baldin eta LGk telefono honentzako bertsio berri bat argitaratzen badu.

Lehendabizi, telefono mugikorrak egun duen softwarearen bertsioa egiaztatu behar duzu: Ezarpenak > Orokorra fitxa > Telefonoari buruz > SW eguneratu > Actualización de SW > Egiaztatu orain eguneratzea.

OHARRA: Telefonoaren softwarea eguneratzeko prozesuan, baliteke telefonoaren barne-memorian gordetako datu pertsonalak, Googleko kontuari eta bestelako kontuei buruzko informazioa barne, datuak eta sistemaren eta aplikazioen doikuntzak, deskargatutako edozein aplikazio eta DRM lizentzia ezabatzea. Beraz, LGk gomendatzen du datu pertsonalen segurtasun-kopia bat egitea telefonoaren softwarea eguneratu aurretik. LGk ez ditu bere gain hartzen datu pertsonalen galerak.

OHARRA: Funtzio hori sareko zerbitzuen hornitzailearen, eskualdearen edo herrialdearen mende dago

## Erabiltzailearen eskuliburuari buruz

- Gailua erabili aurretik, arretaz irakurri eskuliburu hau. Hala, telefonoa zuzen eta era seguruan erabiliko duzu.
- Baliteke eskuliburuan ageri diren pantaila-irudiak zure telefonoko irudien berdinak ez izatea.
- Baliteke eskuliburuaren edukia bat ez etortzea azken produktuarekin edo zerbitzu-hornitzaileek emandako softwarearekin. Baliteke edukian aldaketak egitea aurrez jakinarazi gabe. Eskuliburuaren azken bertsioa eskuratzeko, ikus LGren webgunea: www.lg.com.
- Telefonoaren aplikazioak eta funtzioak desberdinak izan daitezke herrialdearen, eskualdearen edo hardware-zehaztapenen arabera. LGk ez du bere gain hartzen LG ez den beste hornitzaileren batek garatuko aplikazioak erabiltzeagatik gerta daitekeen errendimendu-arazorik.
- LGk ez du bere gain hartzen sistema eragilearen softwarea aldatzean edo erregistro-doikuntzen edizioan gerta daitezkeen errendimendu- edo bateraezintasun-arazoak. Sistema eragilea aldatzen saiatzeak eragin dezake gailuak edo haren aplikazioek gaizki funtzionatzea.
- Gailuarekin emandako software lizentzia, audioa, pantaila-atzealdea, irudiak eta gainerako baliabideak erabilera mugatukoak dira. Material horiek atera eta erabilera komertzialerako edo bestelako erabileretarako erabiltzen badituzu, baliteke copyrightaren eskubideak urratzen aritzea. Erabiltzaile gisa, multimediamaterialaren legez kanpoko erabileraren erantzule bakarra zara.
- Gerta liteke datu-zerbitzuen truke (adibidez, mezularitza, karga eta deskarga, sinkronizazio automatikoa edo kokapen-zerbitzuak) kargu gehigarriak aplikatzea. Kargu horiek ez kobratzeko, hautatu zure beharrei egokitutako datu-plan bat. Informazio gehiago nahi baduzu, jarri harremanetan zerbitzu-hornitzailearekin.

## Marka komertzialak

- LG eta LGren logotipoa LG Electronics-en marka komertzial erregistratuak dira.
- Gainerako marka komertzialak eta copyrighta dagozkien jabeenak dira.

## DivX HD **DIVX**

Gailu honek DivX Certified® ziurtagiri ofiziala du. DivX bideo-erreprodukzioko proba zorrotzak gainditu baititu.

DivX bideoak erreproduitzeko, lehenengo gailua vod.divx.com-en erregistratu behar da. Erregistro-kodea gailuaren konfigurazio-menuan, DivX VOD atalean, bila dezakezu.

DivX Certified®, HD 720p arteko DivX® bideoak erreproduzitzeko, premium edukia barne.

DivX®, DivX Certified® eta horiei lotutako logotipoak DivX, Inc.-en marka komertzialak dira, eta lizentziapean erabiltzen dira.

# Dolby Digital Plus **TRIPOLBY**

Dolby Laboratories-en lizentziapean fabrikatua. Dolby Laboratories-en marka komertzialak dira Dolby, Dolby Digital Plus eta D bikoitzaren sinboloa.

## **Osagarriak**

Osagarri hauek daude eskura, telefono honekin erabiltzeko. (Hemen deskribatzen diren elementuak hautazkoak izan daitezke).

- Bidaiarako egokigailua
- Bizkor hasteko gida
- Entzungailu estereofonikoak
- USB-kablea

#### OHARRA:

- Erabili beti LGren jatorrizko osagarriak. Gailuarekin batera emandako elementuak gailu horretarako berariaz diseinatuta daude, eta baliteke beste gailu batzuekin bateragarriak ez izatea.
- Gailuarekin batera datozen elementuak eta eskuragarri dauden osagarriak desberdinak izan litezke lekuaren edo zerbitzu-hornitzailearen arabera.

## Arazoak konpontzea

Kapitulu honetan, telefonoa erabiltzean sor daitezkeen zenbait arazo deskribatzen dira. Horietako batzuk konpontzeko, zure zerbitzu-hornitzaileari deitu beharko diozu. Hala ere, arazo gehienak zuk zeuk konpontzeko modukoak dira.

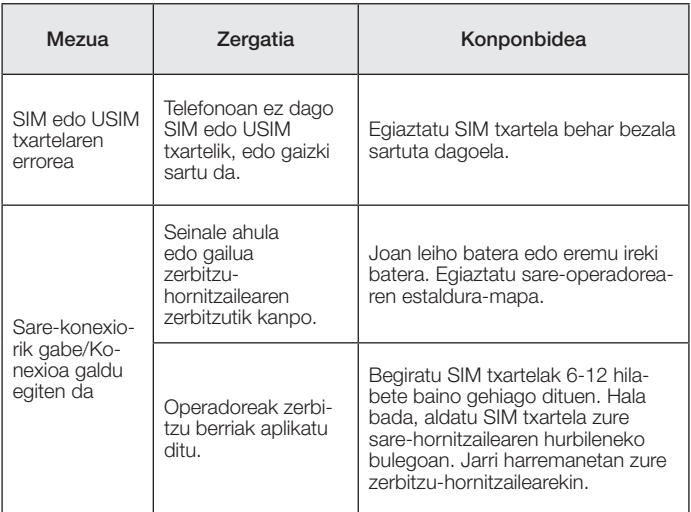

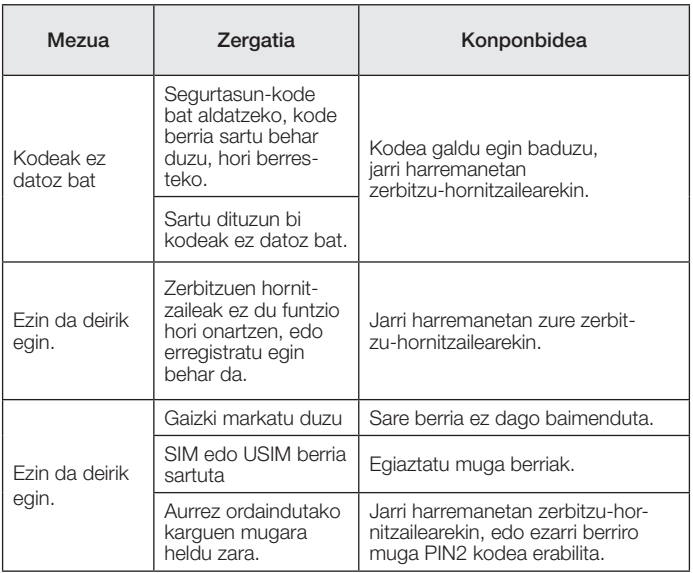

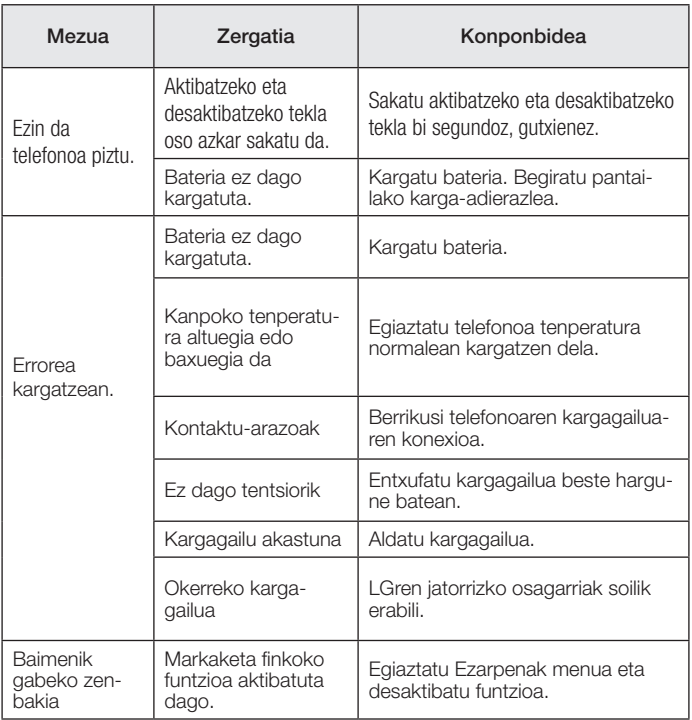

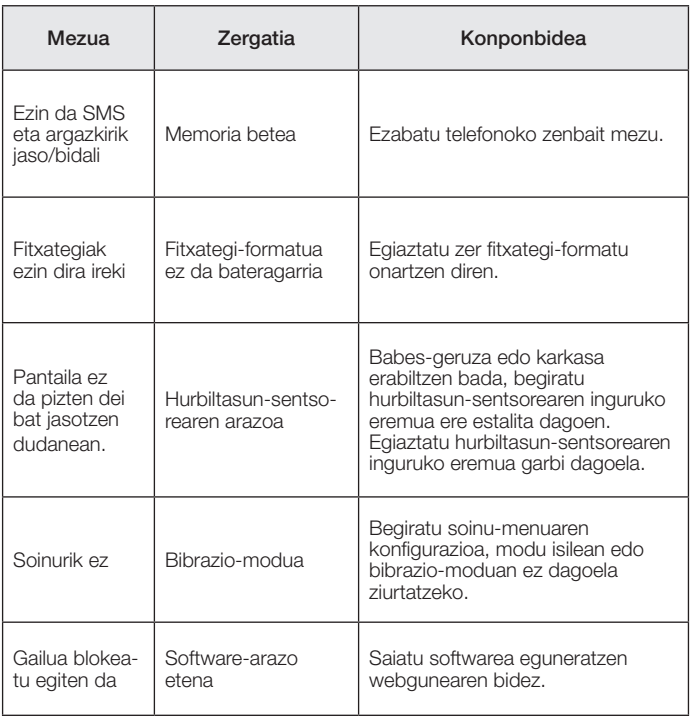

#### Kategoria Galdera **Erantzuna** Bluetootha Gailuak Zer funtzio daude eskuragarri bluetootharen bidez? Bluetootha duen audio-gailu bat konekta dezakezu, esaterako, estereo/ mono entzungailu batzuk edo autorako esku libreko kit bat. Kontaktuak Segurtasunkopia Nola egin dezaket kontaktuen segurtasun-kopia bat? Telefonoko eta Gmail™-eko kontaktuak sinkronizatu egin daitezke. Sinkronizazioa Noranzko bakarreko sinkronizazioa konfigura daiteke Gmailekin? Bi noranzkoko sinkronizazioa bakarrik dago eskura. Sinkronizazioa Badago aukerarik posta elektronikoko karpeta guztiak sinkronizatzeko? Recibidos karpeta automatikoki sinkronizatzen da. Beste karpeta batzuk ikusteko, sakatu ikonoa, eta hautatu Karpetak, karpeta bat aukeratzeko. Gmail-eko saioa hasi Gmailera sartu nahi dudan bakoitzean hasi behar al dut saioa Gmailen? Gmailen saioa hasi ondoren, ez duzu berriz egin beharko. Google-reko kontua Mezu elektronikoak iragaz daitezke? Ez, zure gailua ez da bateragarria posta elektronikoko iragaztearekin. Posta elektronikoa Zer gertatzen da beste aplikazio bat exekutatzen badut posta elektronikoa idazten ari naizen bitartean? Mezu elektronikoa automatikoki zirriborroen karpetan gordeko da. Ohiko galderak
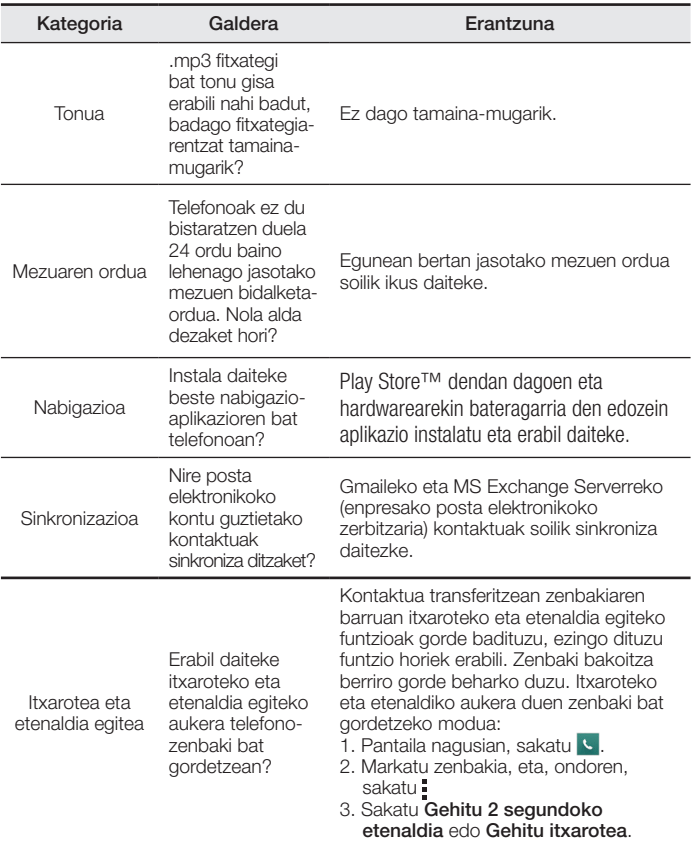

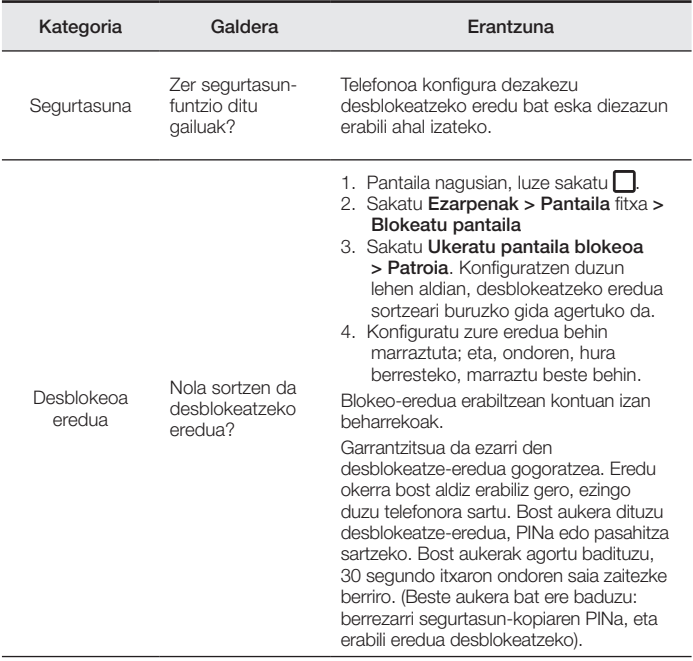

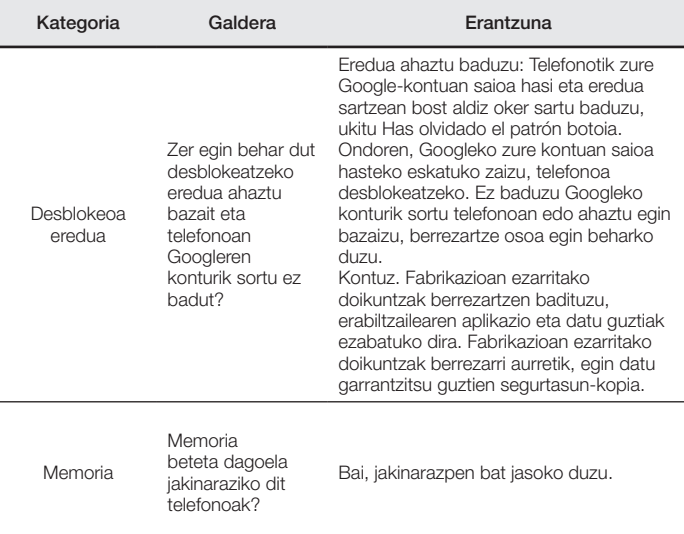

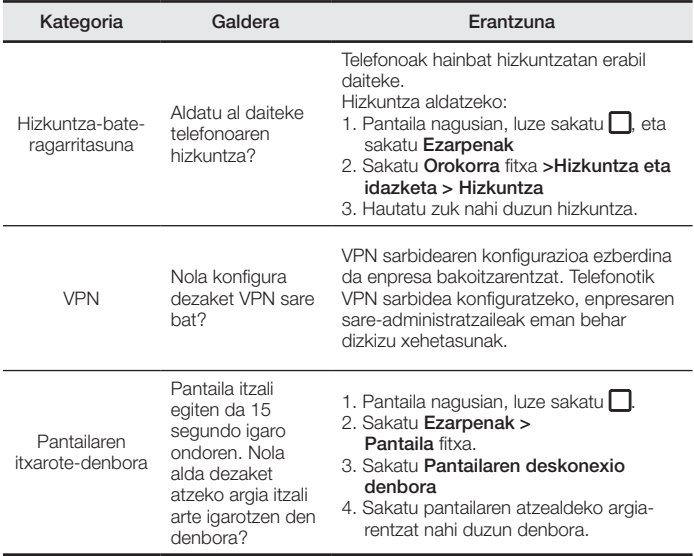

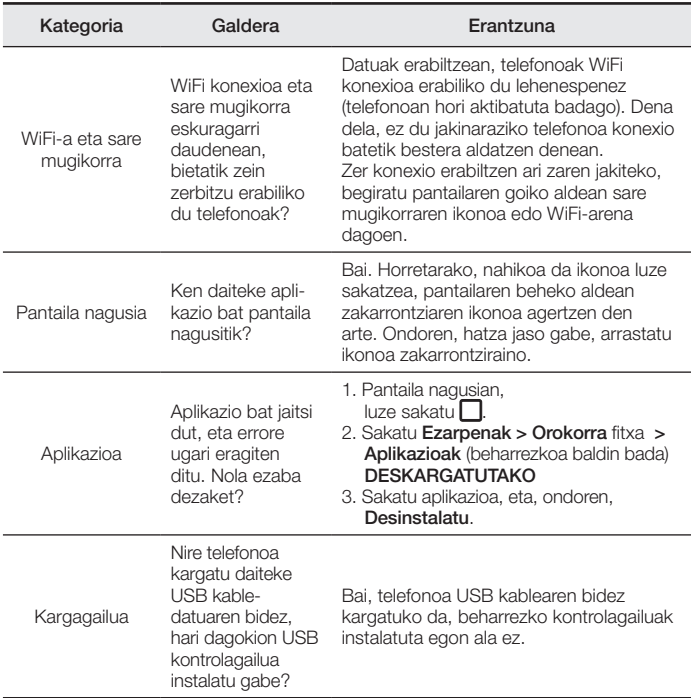

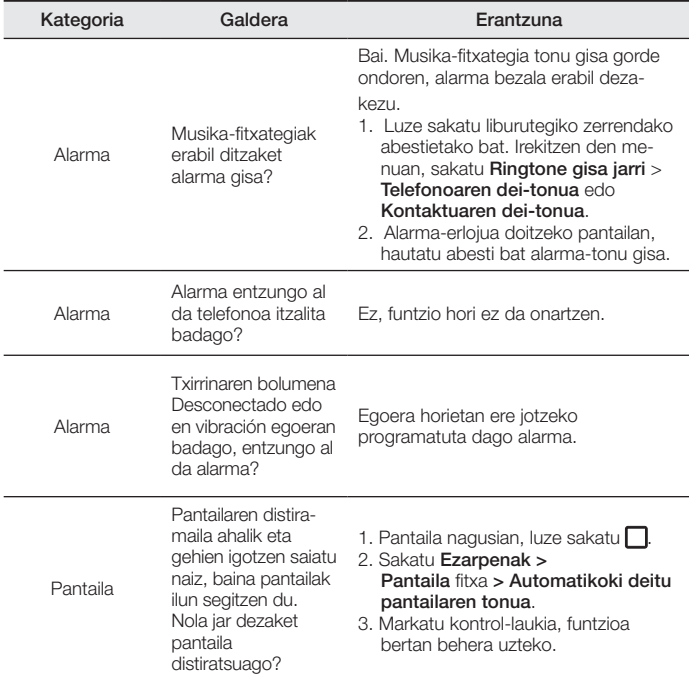

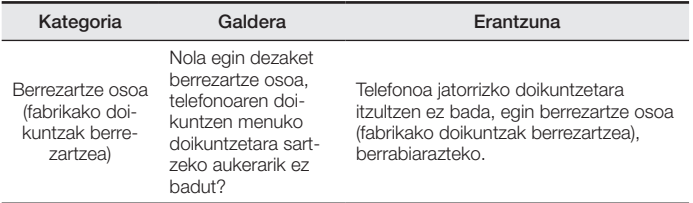

BETI ERANTZUTEKO PREST GAITUZU Laguntza behar baduzu, gurekin harremanetan jar zaitezke, gure webgunearen bidez, onlineko txataren bidez edo gure Bezeroarentzako Arretako zentroaren bidez.

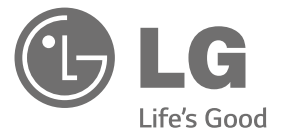

# [www.lg.com](http://www.lg.com/) [www.lg.com/es/posventa](http://www.lg.com/es/posventa)

Bezeroarentzako arreta

# 963 05 05 00

# **BERME-GUTUNA** TELEFONIA MUGIKORRA

- 1.- Produktua martxan jarri aurretik, irakurri arretaz berme-txartel hau. Ez jarri produktua martxan erabiltzailearen eskuliburua ondo irakurri aurretik.
- 2.- Gorde txartel hau —behar bezala beteta eta saltokiaren zigiluarekin— eta erosketaren ordainagiria bermealdi osoan.
- 3.- Konponketa-zerbitzuak behar badituzu, berme-txartel hau erakutsi behar duzu.
- 4.- Gure produktuei buruzko informazioa behar baduzu edo zalantzaren bat argitu edo kontsultaren bat egin nahi baduzu, jarri gurekin harremanetan gure web-orriaren bidez edo bezeroarentzako arreta-zerbitzuko linearen bidez.

BERME-ZIURTAGIRIA LG ELECTRONICS ESPAÑA SAUk (LGEES) KONPROMISOA HARTZEN DU BERME HONEN ESTALDURA-BALDINTZAK BETETZEKO.

## BERMEAREN BALIO-BALDINTZAK

- (1) LGk Europar Batasunean inportatutako edo merkaturatutako produktu ofizialetarako soilik da berme hau. Bermeaz baliatzeko, baldintza hauek bete behar dira:
	- (1.1) Salmentaren aurreko epean, saltokiak gailuaren modeloa eta IMEI-zenbakia adierazi behar ditu.
	- (1.2) Berme-epean, NAHITAEZKOA izango da, saltokiak behar bezala zigilatutako Berme Komertzialeko Gutun honekin batera, jatorrizko erosketa-tiketa edo faktura izatea. Dokumentu horretan, terminalaren modeloak eta IMEIak agertu behar dute.
- (2) Bermea baliozkoa izateko, EZINBESTEKOA DA azken bezeroak edo saltokiak bermean adierazitako ataletako datu guztiak betetzea gailua erosten den unean.
- (3) LG Electronics España SAUk laguntza-sare teknikoan dituen zerbitzu tekniko baimenduak erabiliz gero soilik balia daiteke berme hau.
- (4) Erabiltzailearen eskuliburuan zehazten diren jarraibideen arabera erabili behar da gailua.

### BERMEAREN INDARRALDIA

(1) Bermea LGk Europar Batasunean komertzializatutako telefonia mugikorreko gailu guztiei aplikatzen zaie.

Hau da bermealdia:

- Gailu mugikorra (terminala): 2 urte.
- Osagarriak: 2 urte.
- Baliabideak edo software-euskarria (CD-romak, memoria-txartelak, USB eta abar): 90 egun.
- (2 Erosketa-datatik aurrera (fakturaren data) aplikatuko da bermea, eta erosketa-data horretan (fakturaren data horretan) indarrean dagoen legediak ezarritakoaren araberakoa da.
- (3) LG Electronics España SAUk (LGEES) konpondutako edozein pieza edo produktu bermatzen du emate-datatik hasita hurrengo laurogeita hamar (90) eguneko epean, edo bermea amaitu arte, bi epeetan luzeena dena aplikatuta. Kasuan kasu, bezeroaren onerako, LGEESk telefonia mugikorreko gailuaren arazoa konponduko du gailuaren prestazio eta fidagarritasun parekoak dituen beste gailu bat emanez, eta bezeroak bermean sartzen diren eskubide eta estaldura guztiei eusten die. Bermealdian ordezkatutako hardware-osagai guztiak LGEESrenak izango dira.

## BERMEAREN ESTALDURAK

#### OHAR GARRANTZITSUA

- (1) Merkataritza-berme honek ez die eragiten 2007ko azaroaren 16ko 1/2007 LEDaren arabera (2007ko azaroaren 30eko BOE, 287. zk.) azken bezeroak dituen eskubideei, berme honekiko independenteak eta bateragarriak direlako, nahiz eta saltzailearen adostasunik ez izan.
- (2) 1/2007 LEDaren V. atalean aurreikusiaren arabera, azken bezeroak eskubidea du legeak zehaztutako kasuetan saltzaileari eta/edo ekoizleari produktua konpontzeko eta ordezteko eskatzeko, bai eta, hala badagokio, prezioa merkatzeko edo kontratua bertan behera uzteko ere, neurriz kanpokoa ez bada behintzat.
- (3 Dokumentu honetako eskubideak eta estaldurak izango ditu bermearen titularrak.
- (4) Dokumentu honetako eskubideak eta estaldurak erreklamatzeko, bezeroarentzako arretako gure zenbakia erabil dezake bezeroak; bestela, idatziz jo dezake bulego nagusietara (Chile kalea, 1. 28290 Las Rozas de Madrid) edo zerbitzu teknikoen zentrora (Paternako Parke Teknologikoa, Louis Pasteur kalea 1, 2. nabea. 46980 Paterna – Valentzia) edo ohiko jurisdikzio-bidea erabil dezake.
- (5) Konponketak iraun bitartean, ez da kalte-ordainik ordainduko gailua zerbitzutik kanpo egongo den denborarengatik.
- (6) Bezeroaren ardura da gailua konpontzera bidali baino lehen bere datuen segurtasun-kopia bat egitea; izan ere, zerbitzu teknikoak, bezeroaren informazio pertsonala zaintzeko, gailuetan dagoen informazio guztia ezabatu behar du nahitaez. Zerbitzua ematean, baliteke produktuaren biltegiratze-euskarrietako edukia ezabatzea, ordeztea edo formateatzea. Beraz, LG Electronics España SAUk ez ditu bermatzen, ez eta estaltzen ere, datuak galtzearen ondoriozko galera finantzarioak.
- (7) LG Electronics España SAUk ez ditu bere gain hartzen gailu batek kanpo-elementuetan eragin ditzakeen kalteak.

#### DATU PERTSONALEN BABESA

(1) Datu Pertsonalak Babesteari buruzko 1999ko abenduaren 13ko 15/1999 Lege Organikoari jarraituz, jakinarazten dizugu berme-zerbitzua emateko nahitaezkoak diren datu pertsonalak LG Electronics España SAUren ardurapeko RGPDko fitxategi batean sartuko direla, zuri zerbitzua emateko eta produktuei, zerbitzuei eta halakoei buruzko informazioa izateko. Datu horiek eskuratzeko, zuzentzeko, ezerezteko eta aurka egiteko eskubideak erabil ditzakezu. Horretarako, idatzi bat bidali behar duzu helbide honetara: Chile kalea 1, 28029 Las Rozas de Madrid). Bestela, mezu elektroniko bat bidal dezakezu [lgees.legal@lge.com](mailto:lgees.legal@lge.com) helbide elektronikora. Zure eskaerarekin batera, dokumentu ofizial baten kopia bidali behar duzu, zure identitatea egiaztatzeko, eta zer eskubide gauzatu nahi duzun adierazi behar duzu.

## BERMEAREN SALBUESPENAK

#### Produktuaren bermeak salbuespen eta muga hauek ditu:

- (1) Aurretik aipatutako baldintzak ez betetzea.
- (2) Berme-ziurtagiri honetan zehaztu edo sartu ez diren gailuaren barneko zein kanpoko osagai edo osagarri guztiak edo jatorrizkoaren produktuaren osagarri ez direnak.
- (3) Erabiltzaileari gailua abian jartzea, konfiguratzea eta funtzionamenduaren erakustaldiak.
- (4) Matxura suteen, uholdeen, eragile meteorologikoen, gehiegizko hezetasunaren edo korrosioaren, kolpeen edo zanpatzeen ondorioz gertatzen bada, edo tentsio edo energia desegokia aplikatzen bazaio edo gaizki konektatuta badago.
- (5) Gaizki erabiltzeagatiko kalteak, garraioan izandako kalteak barne, garraio-konpainiaren langileei erreklamatu behar zaizkie; beraz, emate-agiriak berretsi baino lehen paketeak ikuskatzea komeni da.
- (6) Haustura fisikoen ondorioz gertatutako matxurak karkasak, plastikoak, pinturak, esmalteak, kristalak, edergarriak eta antzekoak.
- (7) Gailuekin batera datozen funtzionamendu- eta erabilpen-jarraibideei kasurik ez egiteagatiko eta/ edo gaizki erabiltzeagatiko matxurak.
- (8) Egokiak ez diren osagarri elektronikoak erabiltzeagatik gertatutako matxurak.
- (9) Ukipen-pantailetan gailu zorrotzak oker erabiltzea.
- (10) IMEI zenbakirik eta serie-zenbakirik ez duten gailuak, aldatuta edo ezabatuta dituztenak, edo berme-ziurtagiriko edo erosketa-fakturako zenbakiarekin bat ez datozenak.
- (11 Sarea aktibatzeko behar den IMEIa eta Abonatu-zenbakia lotzeak berekin dakartzan arazoak.
- (12) Gailua LG Electronics España SAUk baimendu gabeko pertsonek konpontzea edo maneiatzea.
- (13) Erabileragatiko ohiko narriadurak eragindako matxurak (bateriena, kameren lenteena, pantailena, entzungailuena edo kanpoko esku librekoena barne).
- (14) Berme-ziurtagiri honetan sartutako edo zehaztutako barne- edo kanpo-osagarri batek edo jatorrizko produktuaren zati ez den osagarriak sortutako matxura.
- (15) Indarrean dagoen araudiak edo fabrikatzaileak (LG Electronics España SAU) ezarritakoa gainditzen ez duten pixel-akatsak.
- (16) Disko gogorretan, egoera solidoko diskoetan edo memorietan gordetako informazioaren galera. Azken bezeroak egin behar du bere datuen segurtasun-kopia bat gailua zerbitzu teknikora eraman aurretik, "Bermearen estaldurak" ataleko (6) puntuan ezarritakoari jarraikiz.
- (17) Zerbitzu ofizialera konpontzera eramatean ekipoan dagoen edozein informazio-euskarri fisiko.
- (18) Aurretik kargatutakoak ez diren sistema eragileak eta/edo originalak ez diren programak eta/edo horien funtzionamendua.
- (19) Fabrikatzaileak (LG Electronics España SAU) ofizialki onartu gabeko edo homologatu gabeko software-eguneratzeak edo bertsio berriak, jatorria edozein dela ere.
- (20) Birus batek edo bestelako programa maltzurren batek eragindako kalteak edo gailuaren hutsak.
- (21) Kontsumigarrien (adibidez, bateriak, pilak eta abar) bermealdia haien bizitza-erabilgarriaren araberakoa izango da (hots, kargatzeko/deskargatzeko zikloen eta erabiltzeko moduaren araberakoa), nahiz eta erreferentzia gisa urtebetekoa izango den gutxi gorabehera.
- (22) LG Electronics España SAUk sistemaren softwarearen eguneratzeak instala ditzake bermealdian, terminala sistemaren softwarearen aurreko bertsio batera itzuli ez dadin.

# **BETE BEZEROARI ETA PRODUKTUARI BURUZKO DATU GUZTIAK EROSKETA-UNEAN**

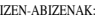

MODELOA: IMEI-ZK.:

TELEFONIA-OPERADOREA:

EROSKETA-DATA:

SALTOKIAREN/OPERADOREAREN ZIGILUA:

LG Electronics España- Central Asistencia Técnica

Parque Tecnólogico de Paterna

C/ Louis Pasteur,1, Nave 2

(46980) Paterna ( Valentzia)

BERME-TXARTEL HAU BESTERENEZINA DA ETA JATORRIZKO EROSLEARI SOILIK APLIKATZEN ZAIO. BETE ITZAZU ESKATUTAKO DATUAK ETA EROSKETA-FAKTURAREKIN BATERA GORDE, TOKI SEGURUAN.

#### **Informazio orokorra**

<LGren bezeroarentzako informazio-zentroa>

963 05 05 00

\*Deitu aurretik, ziurtatu zenbakia zuzena dela.

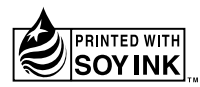

# **CE0168**